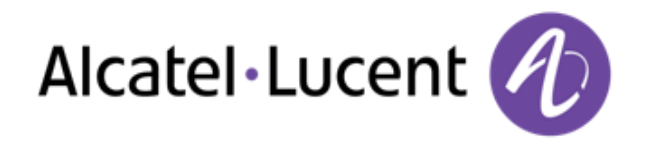

# Alcatel-Lucent OmniPCX Office Rich Communication Edition

8068 Premium Deskphone 8039 Premium Deskphone 8038 Premium Deskphone 8029 Premium Deskphone 8028 Premium Deskphone

# Manuel utilisateur

R100

8AL90894FRAAed02 R100-1416

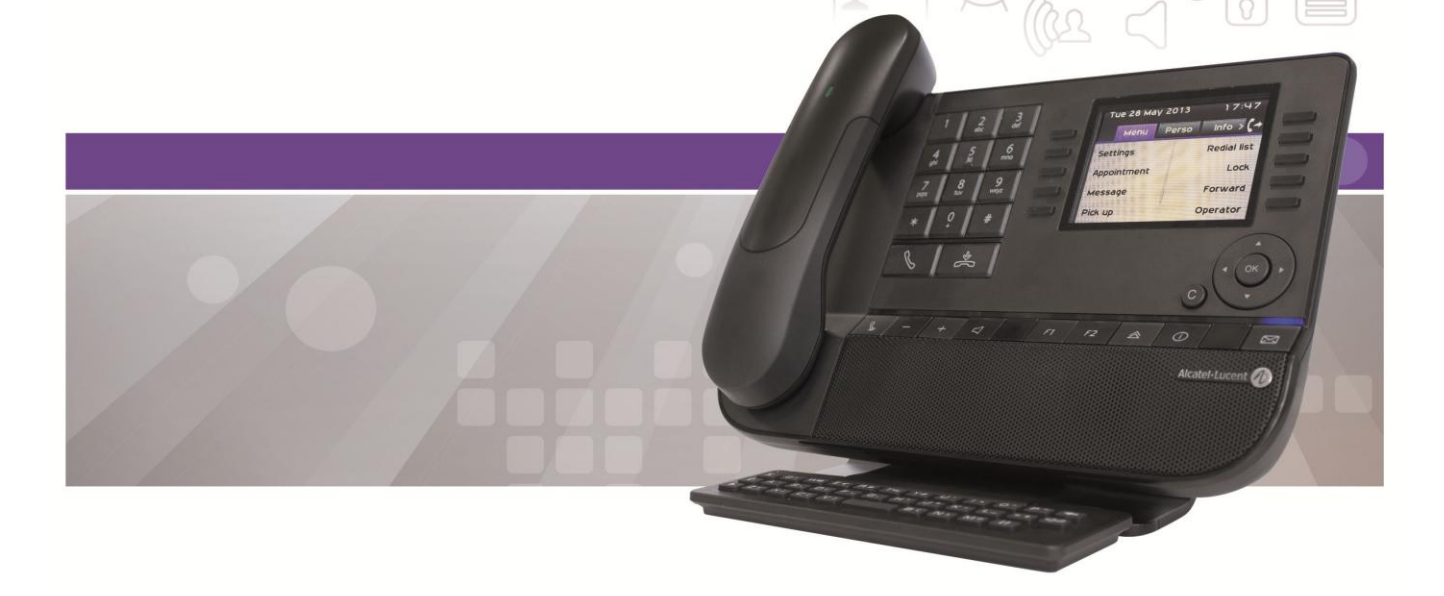

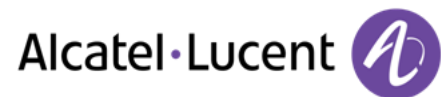

# Introduction

En choisissant un téléphone Alcatel-Lucent, vous nous faites confiance et nous vous en remercions.

Votre poste Alcatel-Lucent vous apporte tous les avantages de sa nouvelle ergonomie pour une communication plus performante.

Ce document décrit les services garantis par les postes suivants :

- Alcatel-Lucent 8068 Bluetooth® Premium Deskphone (8068 BT)
- Alcatel-Lucent 8068 Premium Deskphone
- Alcatel-Lucent 8039 Premium Deskphone
- Alcatel-Lucent 8038 Premium Deskphone
- Alcatel-Lucent 8029 Premium Deskphone
- Alcatel-Lucent 8028 Premium Deskphone

Le libellé et les icônes affichés sur le téléphone dépendent du type de poste. Certaines fonctions dépendent du type de poste.

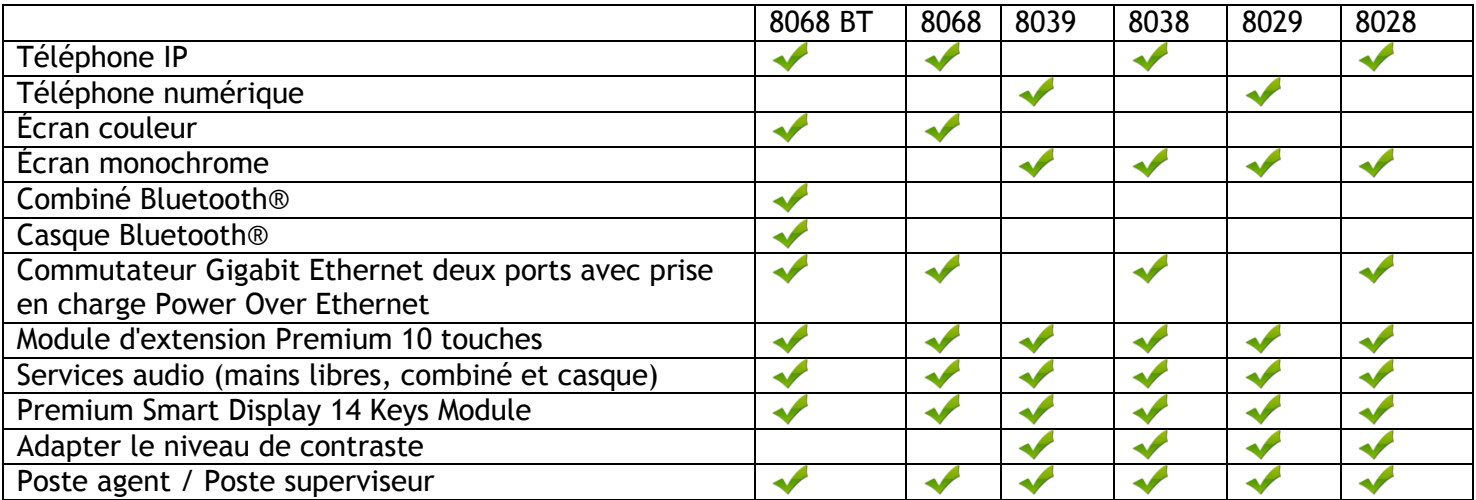

Les libellés et les icônes affichés sur votre téléphone ne sont pas contractuels et peuvent être modifiés sans avis préalable.

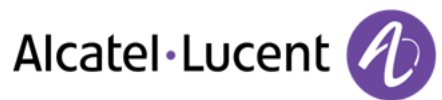

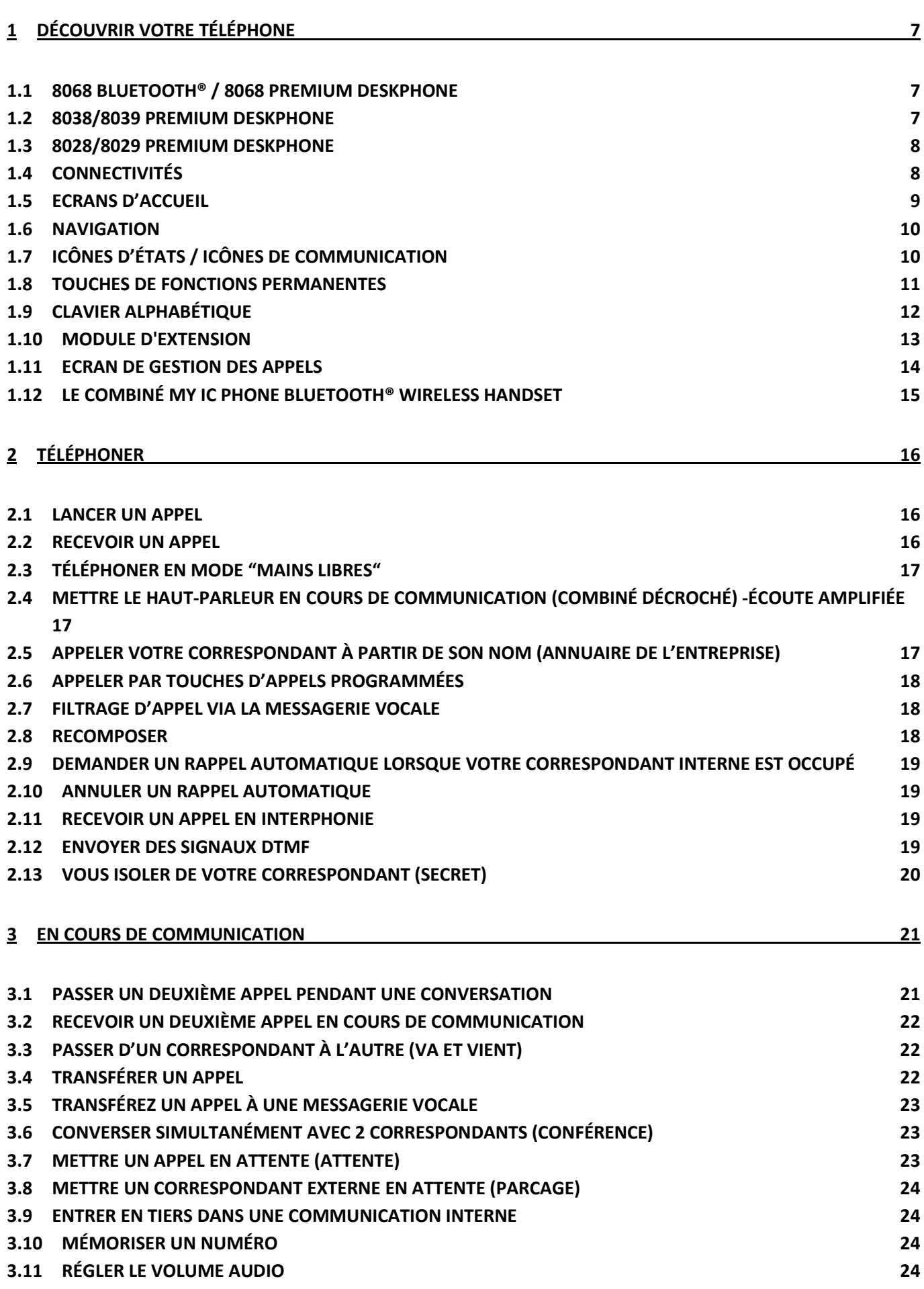

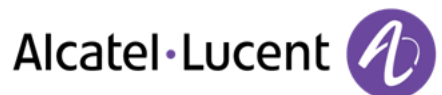

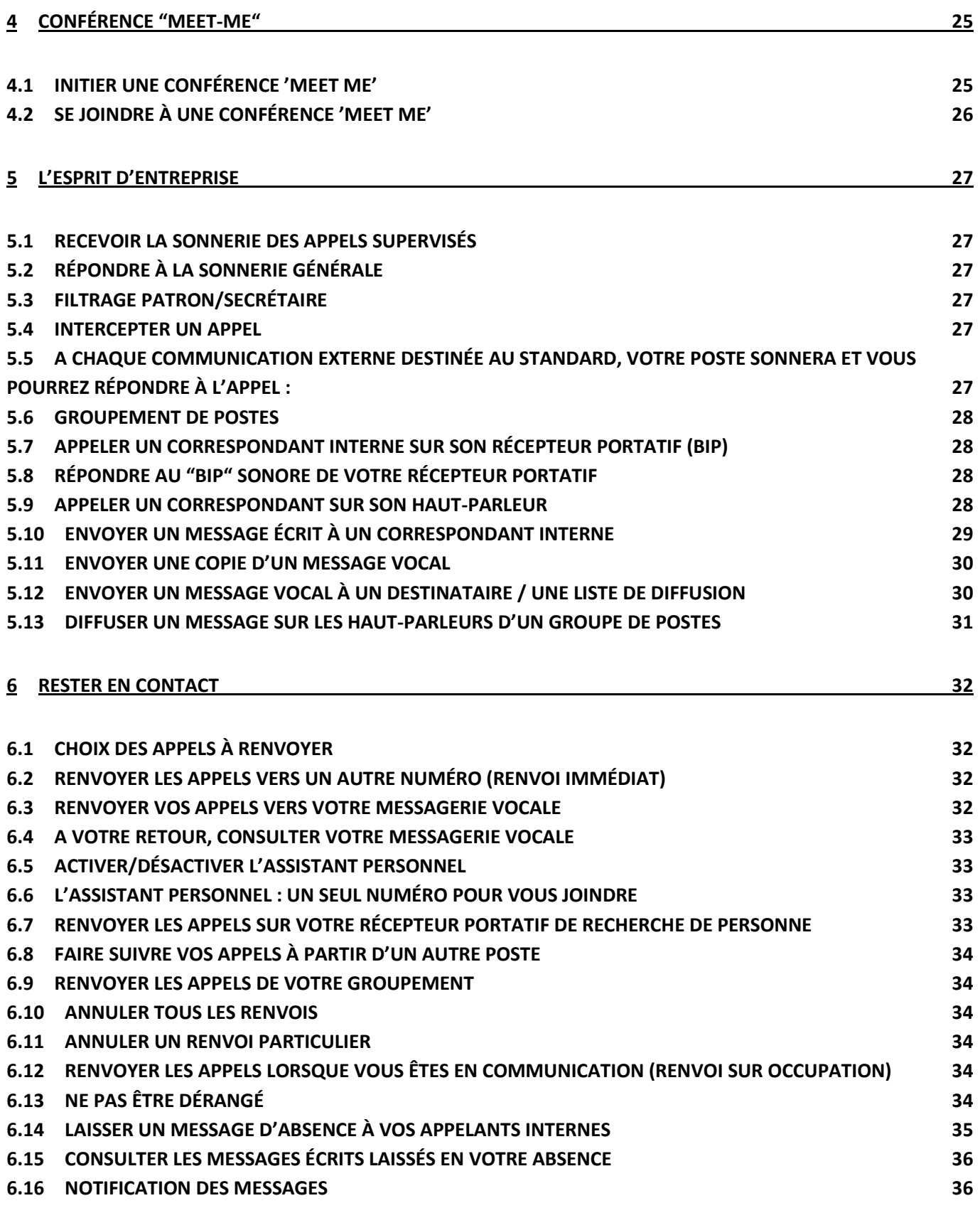

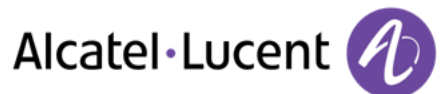

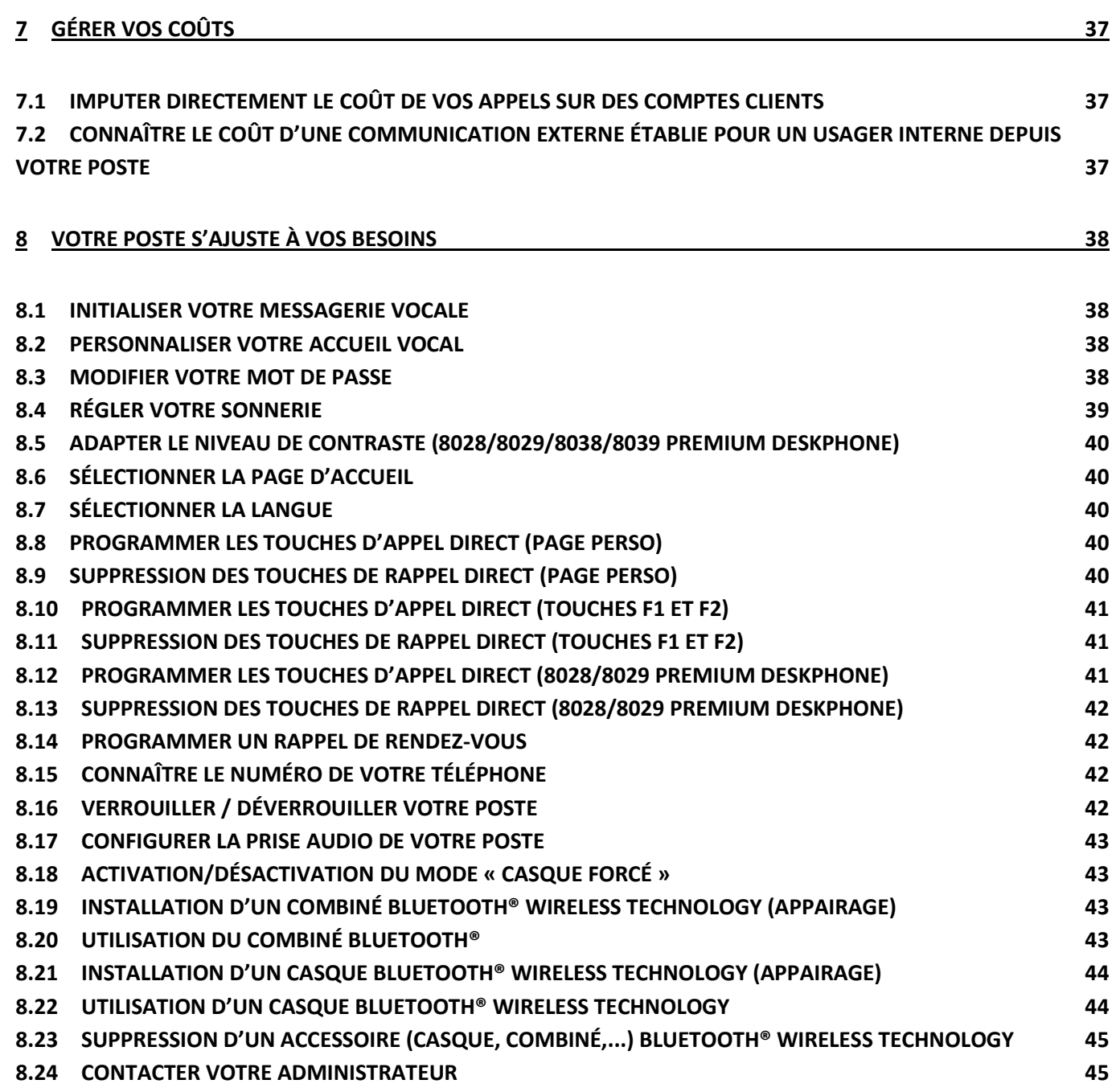

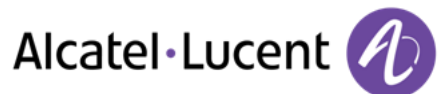

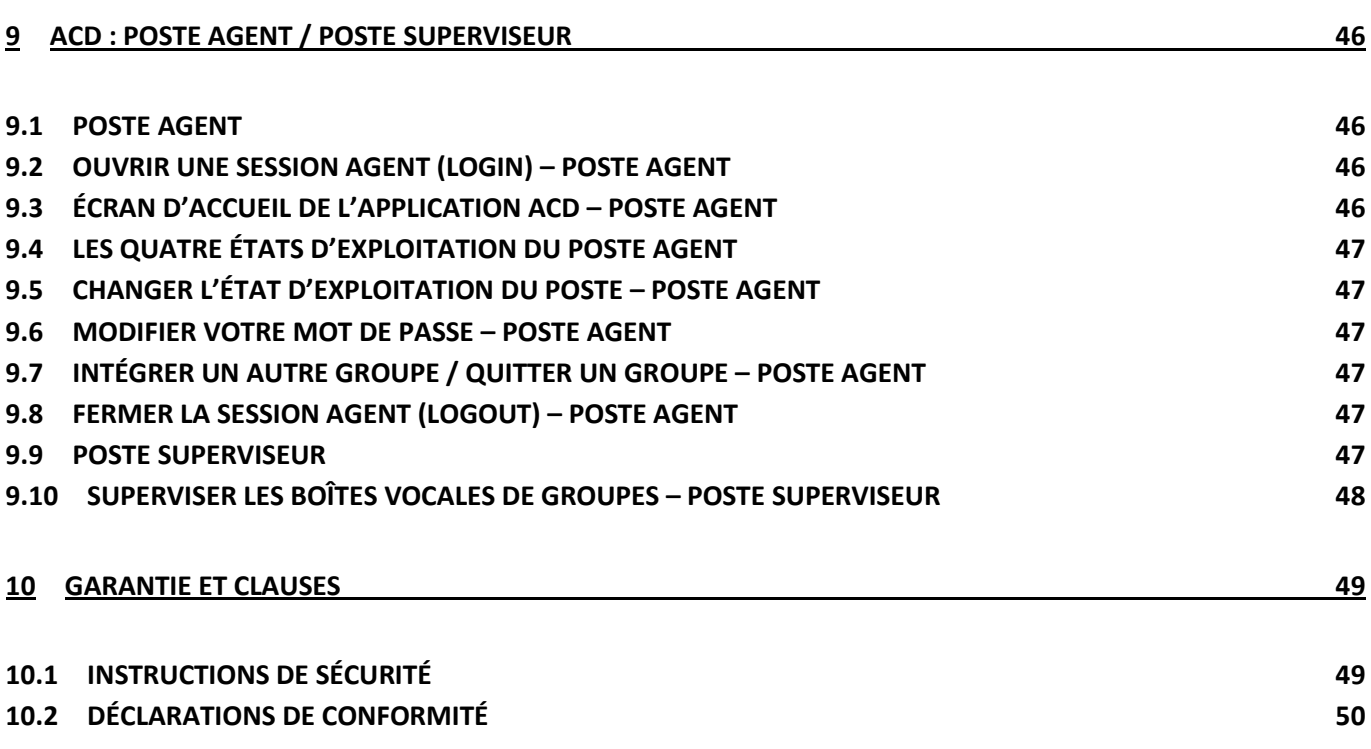

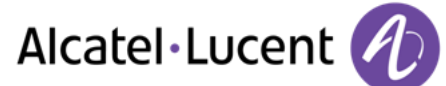

# <span id="page-6-0"></span>1 Découvrir votre téléphone

# <span id="page-6-1"></span>**1.1 8068 Bluetooth® / 8068 Premium Deskphone**

<span id="page-6-2"></span>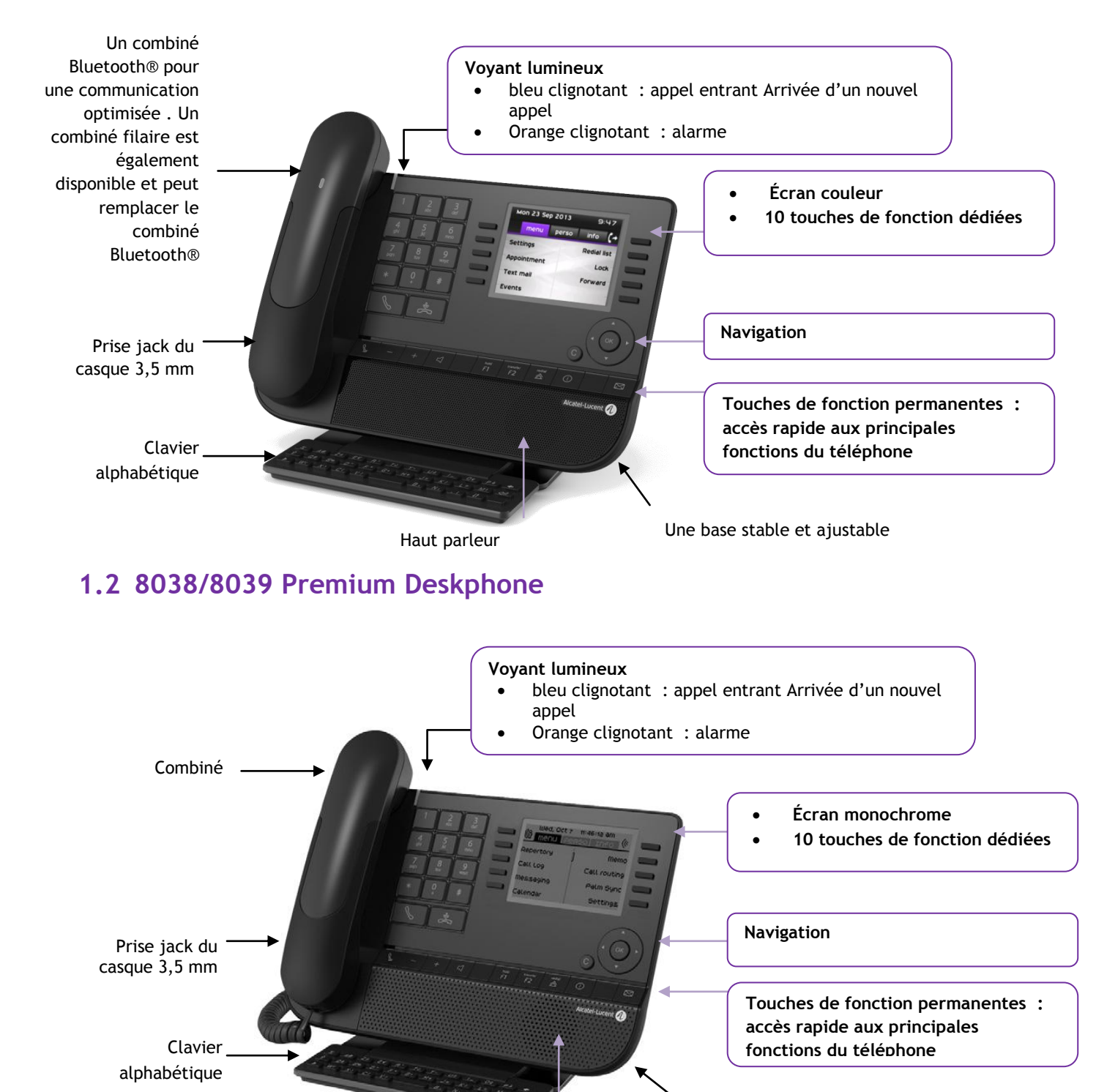

Haut parleur

Une base stable et ajustable

Alcatel·Lucent

# <span id="page-7-0"></span>**1.3 8028/8029 Premium Deskphone**

<span id="page-7-1"></span>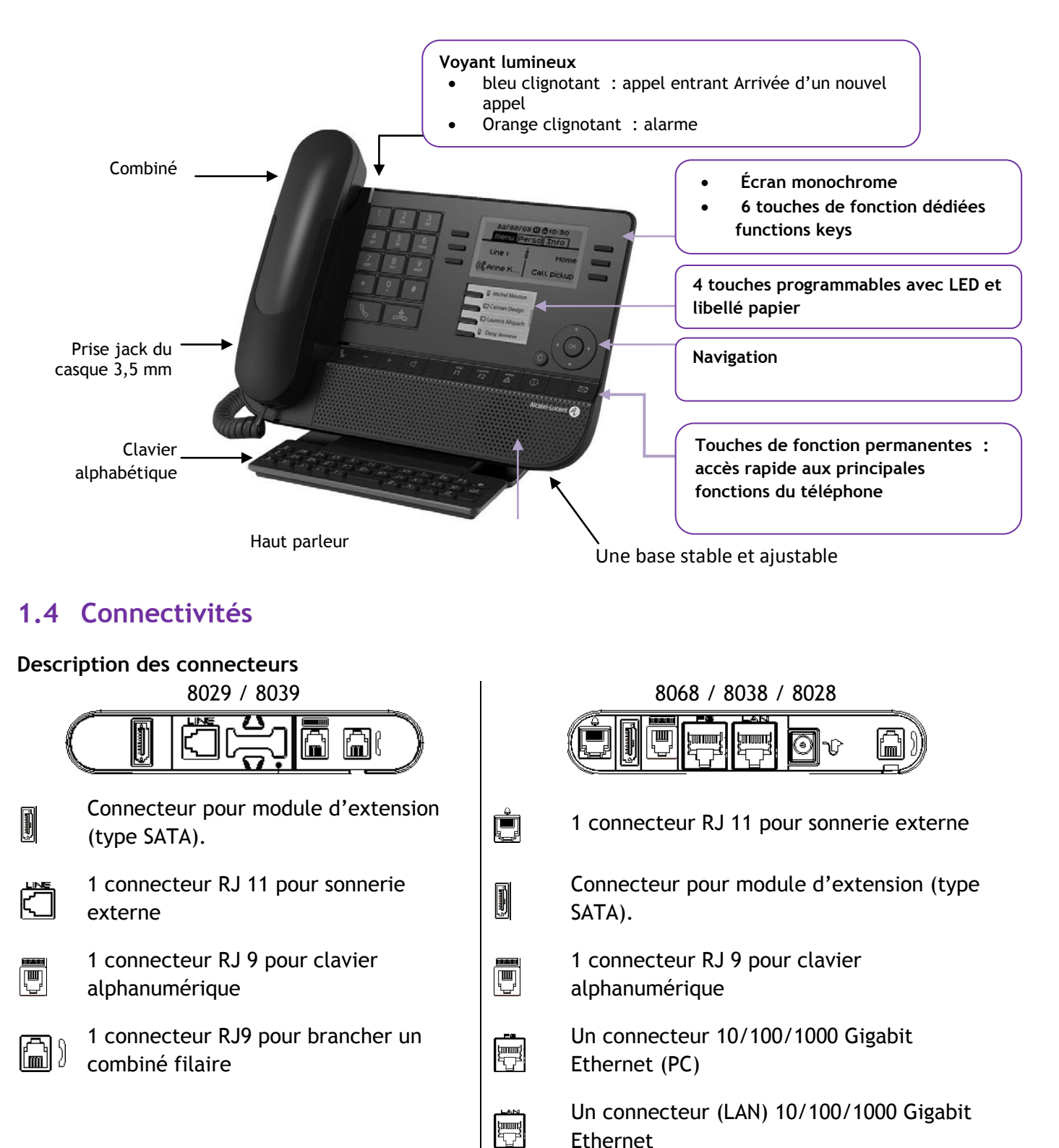

8

⊙

ľm)

externe

filaire

Une prise jack DC pour une alimentation

1 connecteur RJ9 pour brancher un combiné

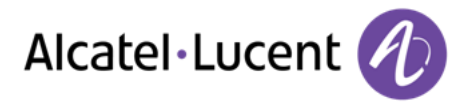

**Chemin de câble destiné au câble de connexion de la ligne (8029/8039 Premium Deskphone)** Positionnez correctement le câble dans l'emplacement prévu à cet effet :

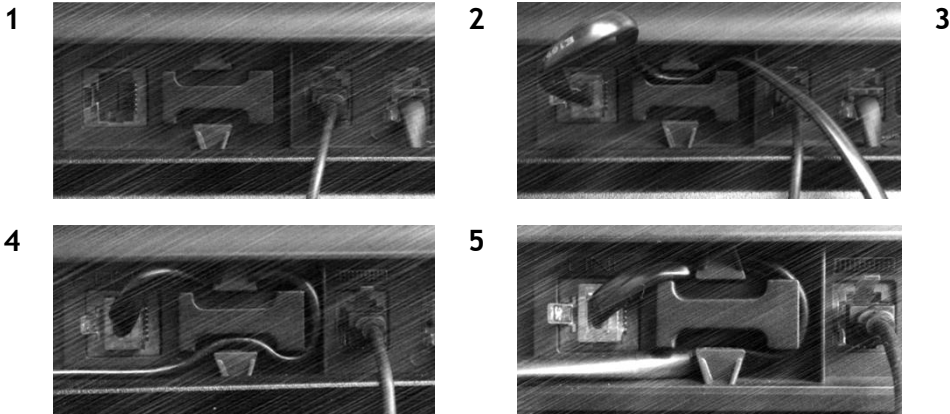

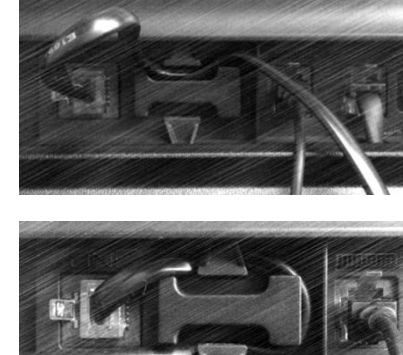

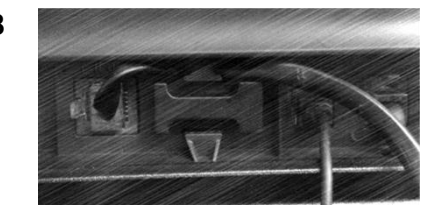

# <span id="page-8-0"></span>**1.5 Ecrans d'accueil**

Ces écrans vous donnent accès à toutes les fonctionnalités de votre téléphone. L'affichage par défaut comporte trois pages auxquelles vous pouvez accéder en appuyant sur les onglets de page en haut de l'écran. La page sélectionnée est en surbrillance.

- o Menu
- o Perso
- $Inf<sub>0</sub>$

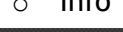

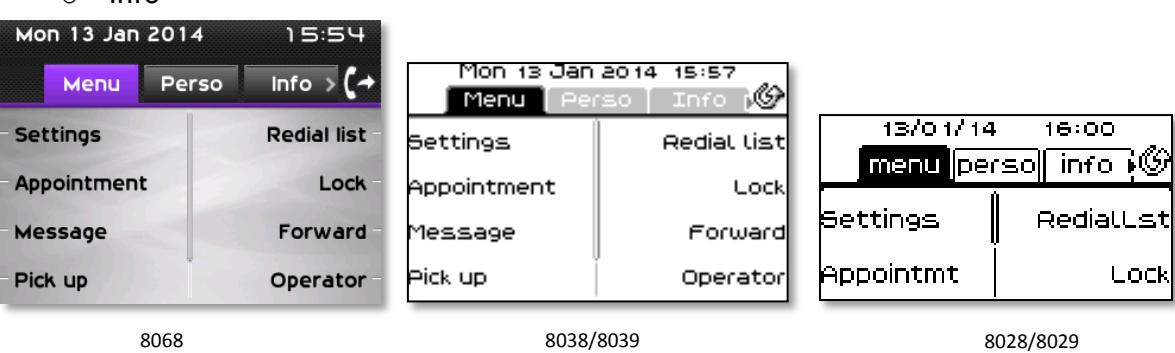

Page menu

Comprend l'ensemble des fonctions et applications accessibles en sélectionnant le libellé de la fonction ou d'application souhaitée. Depuis cette page, il est entre autre possible de régler la sonnerie et le contraste de l'écran, de programmer une heure de rendez-vous, de verrouiller le poste, de définir la page affichée par défaut, de configurer la messagerie, et d'accèder à des fonctions téléphoniques telles que le rappel de l'un des derniers numéros ou l'interception d'appels.

Page perso

Contient des touches de ligne ainsi que des touches d'appel direct à programmer.

- Page info Contient des informations sur le téléphone et l'état de fonctions : nom, numéro de téléphone, nombre de messages, état du renvoi, rappel de rendez-vous,
- $\mathbb{G}\backslash\mathbb{G}$  Icone renvoi : L'appui sur la touche associée à cet icône permet de programmer ou de modifier la fonction renvoi (en rotation quand un renvoi est activé)

# Alcatel·Lucent

## <span id="page-9-0"></span>**1.6 Navigation**

#### **Touche OK :**

Permet de valider les différents choix et options proposés en cours de programmation ou de configuration

#### **Navigateur Gauche-Droit :**

Cette touche est utilisée pour passer d'une page à une autre et afficher des informations sur les appels actifs (appel en cours, appels en attente, appel entrant).

#### **Navigateur Haut-Bas :**

Permet de défiler le contenu d'une page

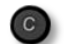

#### **Touche Retour/Quitter**

Utilisez cette touche pour revenir à l'étape précédente.

Utilisez cette touche pour revenir à la page d'accueil (appui long)

## <span id="page-9-1"></span>**1.7 Icônes d'états / Icônes de communication**

Les icônes fournissant des informations relatives à certaines configurations spécifiques du téléphone ou à l'état de l'appel sont affichées sur la barre située en haut de l'écran.

<span id="page-9-2"></span>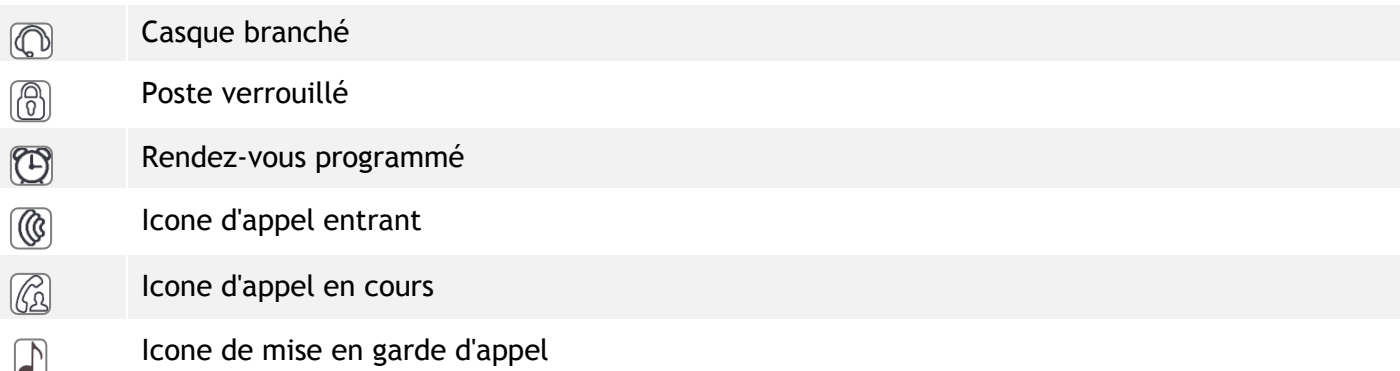

# **1.8 Touches de fonctions permanentes**

Ils sont situés juste au-dessus du haut-parleur

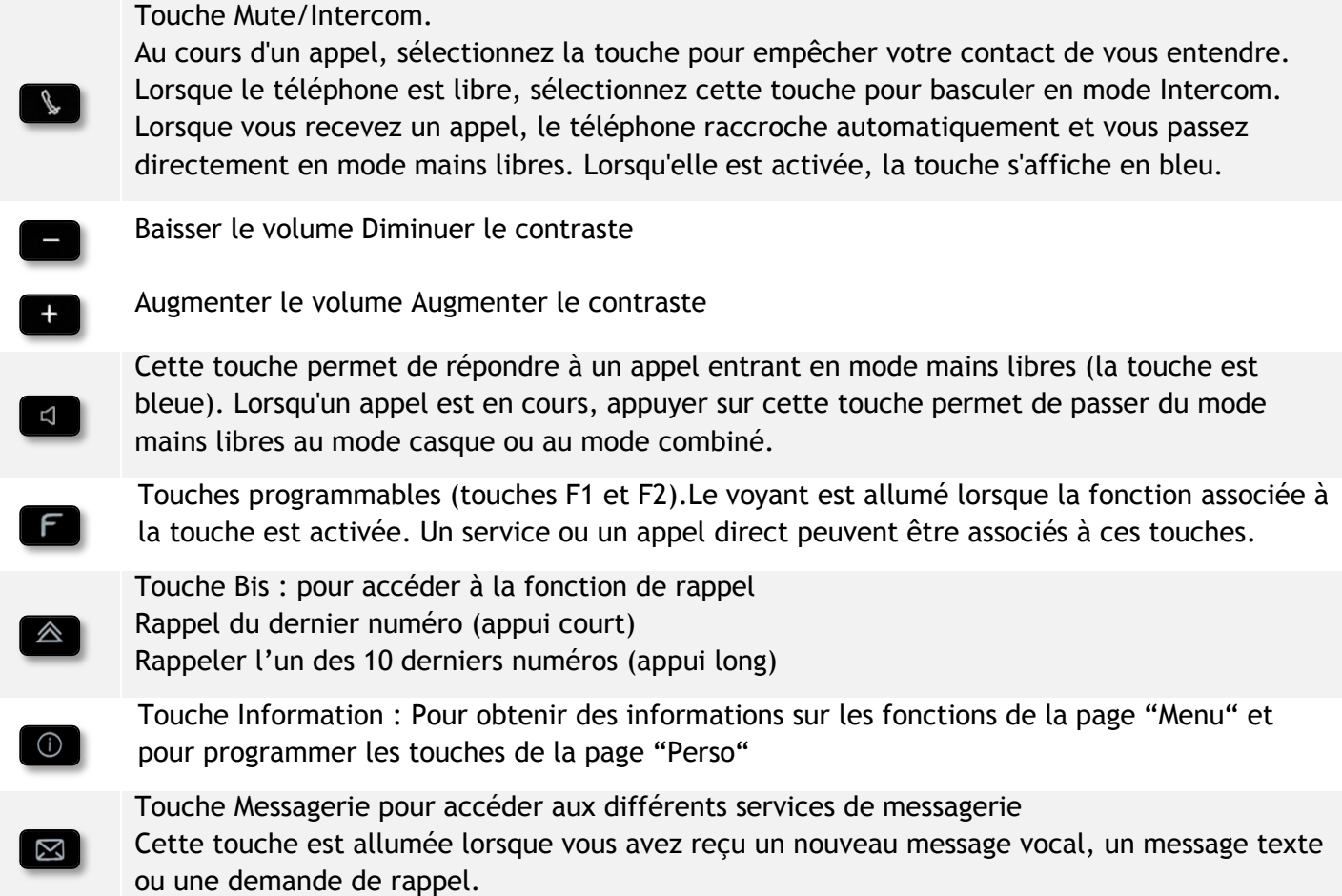

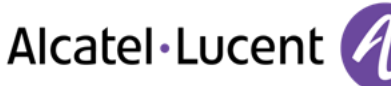

# <span id="page-11-0"></span>**1.9 Clavier alphabétique**

Votre poste est fourni avec un clavier alphabétique adapté à votre pays et à votre langue :

- Variantes pays :
	- o AZERTY
	- o QWERTZ
	- o QWERTY (international)
	- o QWERTY (nordic)

Utilisez le clavier pour entrer des noms de contacts

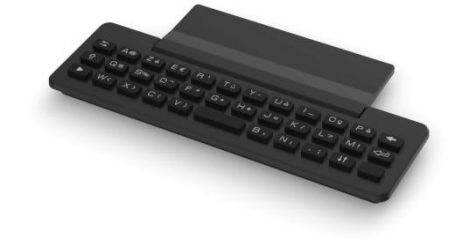

lorsque vous configurez le téléphone. Accédez directement au clavier numérique en entrant le nom de votre contact à l'aide du clavier.

Ci-après s'affiche une liste des touches de fonction qui vous permettent d'accéder à l'ensemble des symboles.

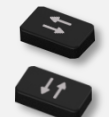

Touches de déplacement du curseur (gauche, droite, haut, bas). Appuyez sur la touche Alt pour accéder aux directions Haut et Gauche.

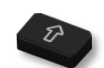

Maj Verr : pour écrire un texte en lettres majuscules

Touche Alt. pour accéder aux signes de ponctuation et caractères spécifiques.

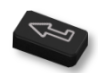

Touche Entrée : pour valider un texte

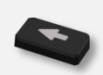

Touche Retour : pour supprimer un caractère dans une zone d'édition

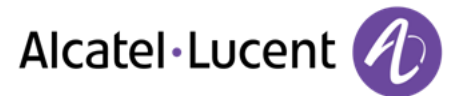

# <span id="page-12-0"></span>**1.10 Module d'extension**

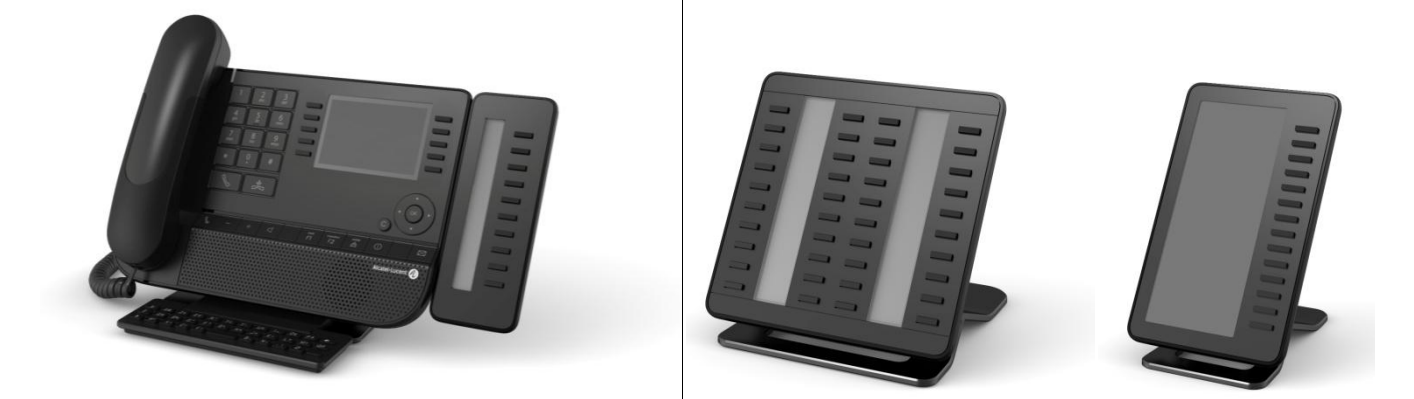

bleu clignotant : appel entrant

#### **Installation Module d'extension Premium 10 touches**

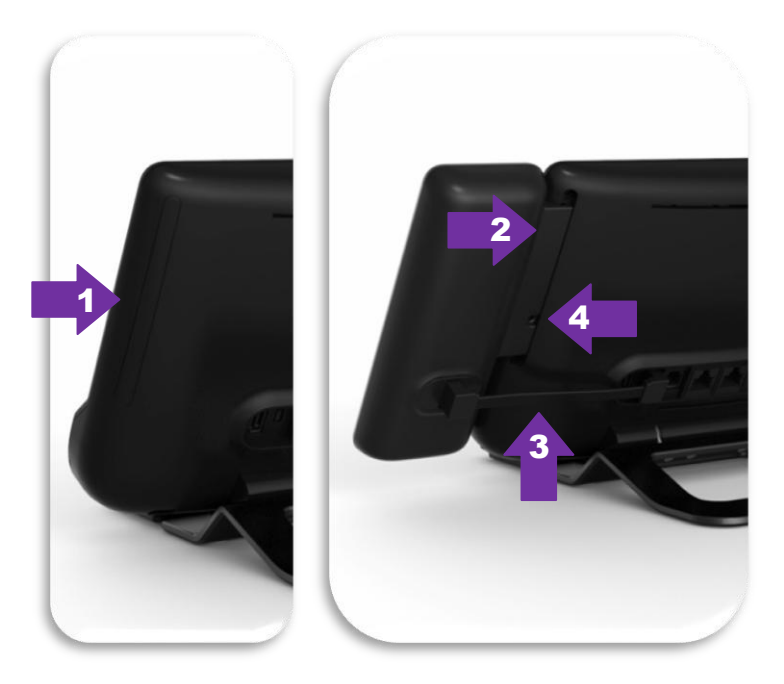

- 1. Retirez le compartiment de protection à l'arrière du poste
- 2. Insérez correctement le module d'extension dans le compartiment
- 3. Branchez le cordon dans la prise dédiée à l'arrière de votre poste
- 4. Fixez le module d'extension en place à l'aide de la vis fournie

#### **Premium Add-on 40 keys / Premium Smart Display 14 keys :**

- 1. Branchez le cordon fourni dans la prise dédiée à l'arrière de votre poste
- 2. Si vous le souhaitez, fixez les pieds (poste et module d'extension) en place à l'aide du clip fourni

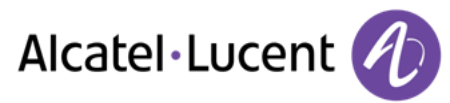

# <span id="page-13-0"></span>**1.11 Ecran de gestion des appels**

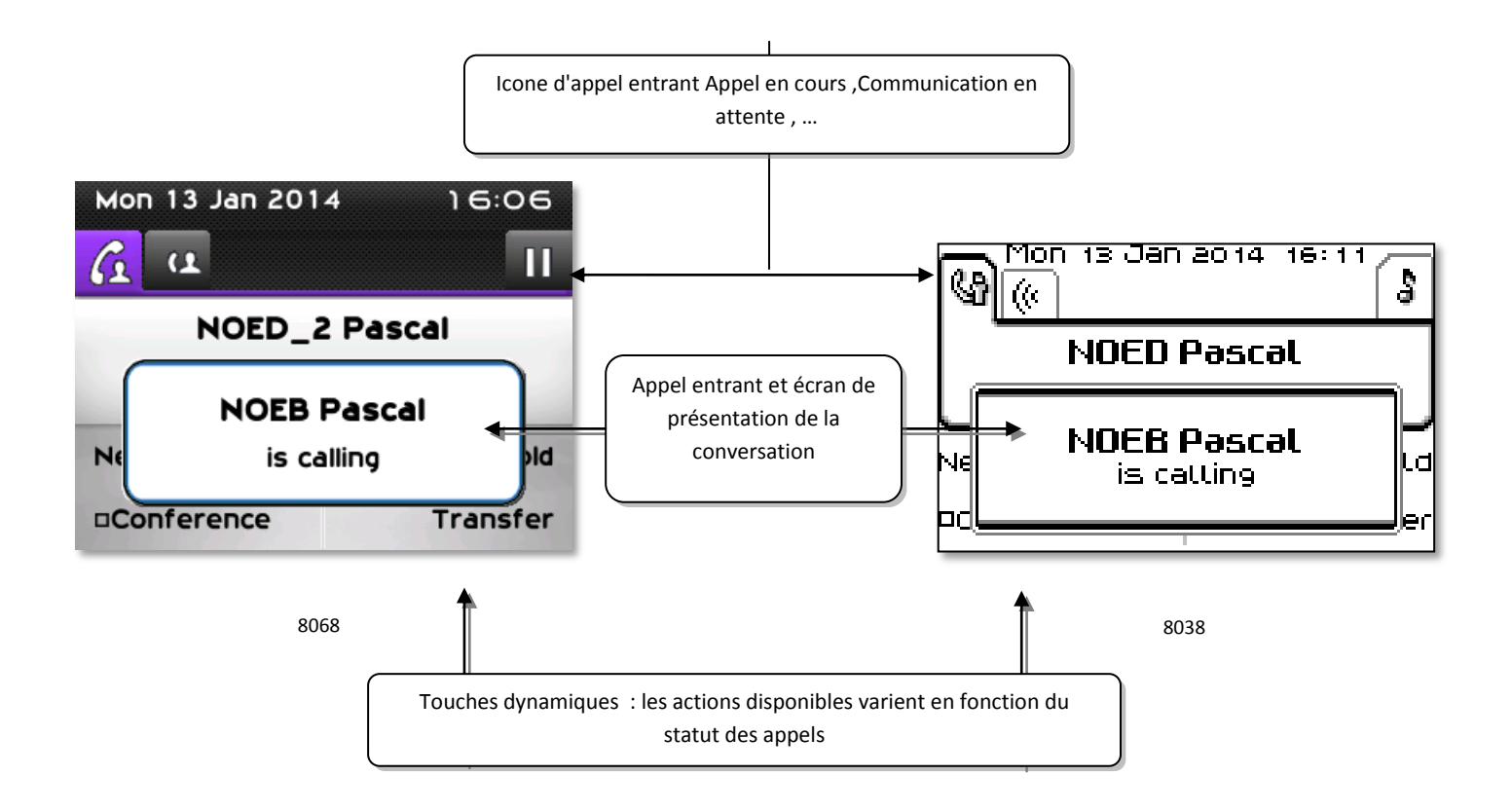

 A chaque onglet correspond un appel dont l'état est symbolisé par son icône ((en cours, en garde, arrivée nouvel appel). En cours de communication, utiliser le navigateur gauche-droit pour consulter les appels en garde ou entrant.

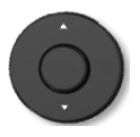

 Toutes les fonctions sont accessibles lorsque l'appel est affiché sur l'écran. Utilisez les flèches Haut/Bas pour naviguer dans la page. Ces fonctions (transfert, conférence,) sont directement liées à l'état de l'appel consulté. Par exemple la fonction transfert ne sera pas disponible entre un appel en cours ou en garde et un appel entrant.

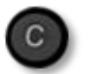

 Pour passer d'un écran téléphonique à un écran applicatif. Permet, par exemple, en cours de communication de chercher un numéro, de programmer un rappel de rendez-vous,...

Il est également possible de gérer ses appels à partir de la page Perso.

<span id="page-13-1"></span>En cours de communication, appuyer sur la touche Retour/Sortie et afficher la page Perso. Les communications en cours ou en attente s'affichent sur les différentes touches de ligne. Il est alors possible de converser avec le correspondant de son choix en appuyant sur la touche qui lui est associée.

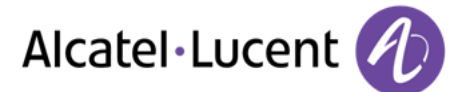

# **1.12 Le combiné My IC Phone Bluetooth® Wireless handset**

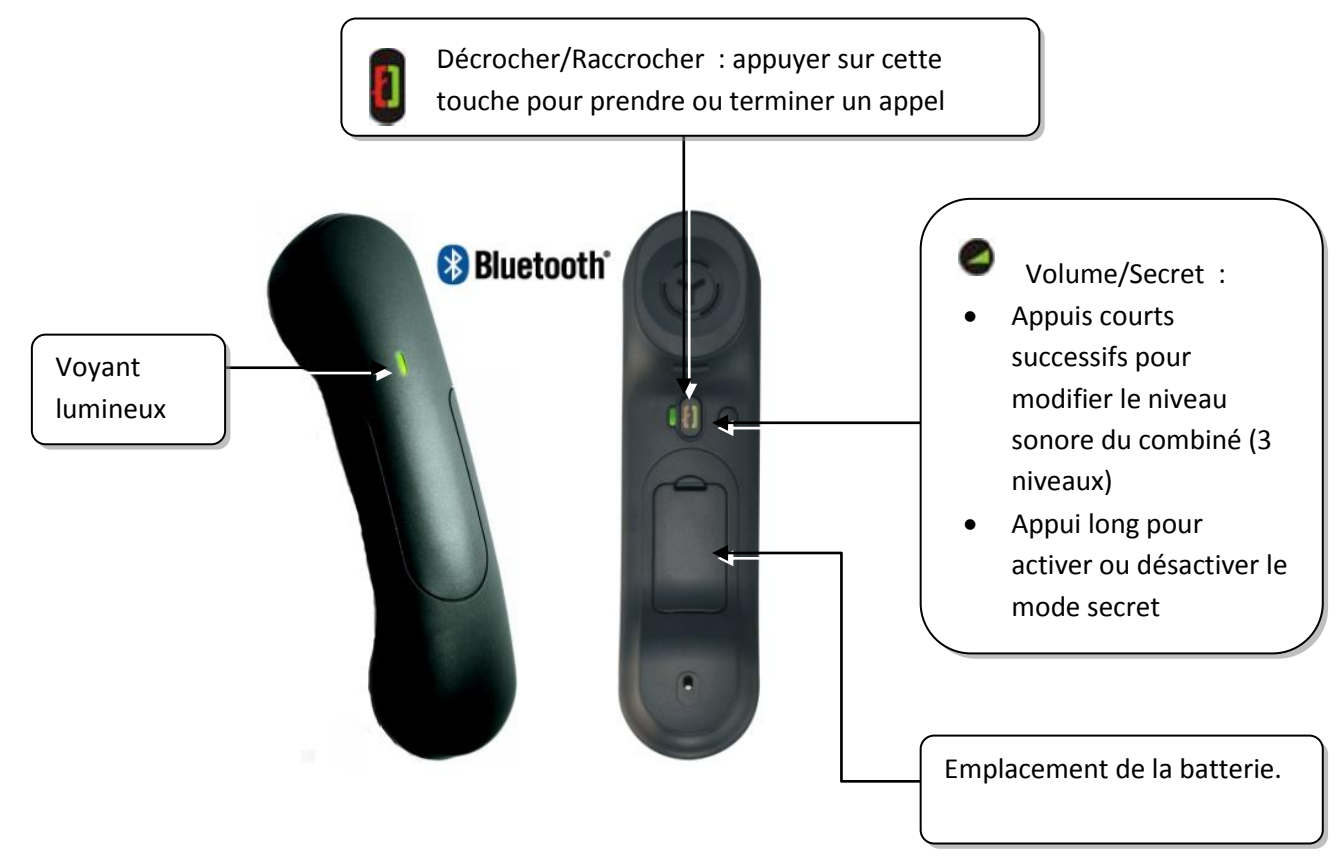

Si le combiné Bluetooth® se trouve sur sa base, vous n'avez pas besoin d'appuyer sur la touche décrocher/raccrocher pour prendre ou terminer un appel. Décrochez ou raccrochez simplement le combiné Bluetooth®.

#### **Voyant lumineux**

- Eteint : fonctionnement normal
- Vert clignotant : en communication
- Vert fixe : combiné en charge
- Orange clignotant : charge de batterie faible ou combiné hors zone de couverture
- Orange fixe : fonctionnement défectueux

#### **Installer ou remplacer la batterie du combiné Bluetooth®**

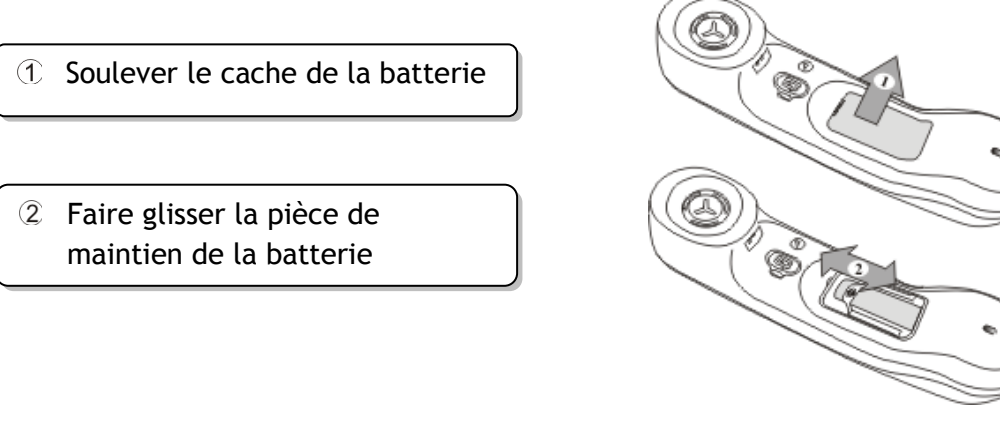

La batterie se recharge lorsque le combiné Bluetooth® est posé sur sa base.

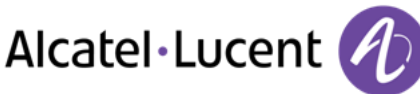

# <span id="page-15-0"></span>2 Téléphoner

## <span id="page-15-1"></span>**2.1 Lancer un appel**

Utilisez l'une des options suivantes :

- Composez directement le numéro de votre correspondant
- Décrocher > Entrer le numéro du destinataire
- Appuyez sur la touche Décrocher/Raccrocher du terminal Bluetooth® (Combiné IP Touch Bluetooth® Wireless) > Composez le numéro du destinataire
- Mains libres > Composez le numéro du destinataire
- Touche d'appel programmée
- Appel par le nom (entrez les premières lettres du nom de vos contacts sur le clavier alphanumérique)
- **A** Recomposer le dernier numéro

Pour émettre un appel vers l'extérieur, composez le code d'accès à l'extérieur avant de composer le numéro de votre correspondant

La durée de votre appel externe peut-être limité dans le temps par l'administrateur. Dans ce cas, un bip retentit et/ou un message s'affiche à l'écran 20 secondes avant la fin de la communication

**Si le correspondant interne ou externe ne répond pas ou est occupé :** Utilisez l'une des deux options suivantes :

- *Interphonie :*Passer un message sur le haut-parleur du poste libre
- *¤Rappeler :*Demander le rappel du poste occupé
- *Texte :*Transmettre un message écrit

# <span id="page-15-2"></span>**2.2 Recevoir un appel**

Utilisez l'une des options suivantes :

- Décrocher
- Appuyez sur la touche Décrocher/Raccrocher du terminal Bluetooth® (Combiné IP Touch Bluetooth® Wireless)
- **Mains libres**
- <span id="page-15-3"></span>Appuyez sur la touche associée à l'icone d'appel entrant

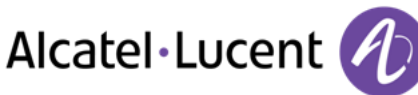

# **2.3 Téléphoner en mode "Mains libres"**

#### **Poste au repos :**

- Appui court >> Yous êtes en position mains libres
- Terminer votre appel

#### **En cours de communication :**

- Durant une conversation
- Annui court  $\sum_{n=1}^{\infty} \frac{1}{n}$  Vous êtes en position mains libres

En cours de conversation, vous pouvez décrocher votre combiné sans interrompre l'appel.

## <span id="page-16-0"></span>**2.4 Mettre le haut-parleur en cours de communication (combiné décroché) - Écoute amplifiée**

- Durant une conversation
- Activer le haut-parleur >>  $\overline{L}$   $\overline{L}$   $\overline{L}$  >> La touche s'allume
- **Régler le volume (9 niveaux)**
- Désactiver le haut-parleur  $\mathcal{L} \longrightarrow \mathcal{L}$  La touche n'est plus allumée

Un appui court sur la touche haut-parleur permet de passer en mode main-libre (voyant allumé fixe).

## <span id="page-16-1"></span>**2.5 Appeler votre correspondant à partir de son nom (annuaire de l'entreprise)**

- Saisir les premières lettres du nom
- Propose un nom suivi de son numéro de téléphone et de son numéro d'ordre dans une liste

#### **Si le nom convient :**

. **Appeler votre correspondant** 

# **Si le nom du correspondant ne vous convient pas :**

Utilisez l'une des deux options suivantes :

- *Prénom :* Étendre la recherche
- *Liste :* Afficher la liste des noms correspondents
- Sélectionner le nom recherché
- Afficher le nom suivant (Navigation droite )
- <span id="page-16-2"></span>Afficher le nom précédent (Navigation gauche )

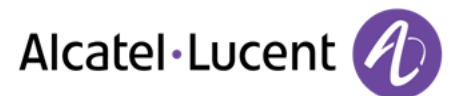

# **2.6 Appeler par touches d'appels programmées**

- Accéder à la page "Perso"
- Rechercher votre correspondant parmi les touches d'appels programmées
- Appeler le correspondant de votre choix

## <span id="page-17-0"></span>**2.7 Filtrage d'appel via la messagerie vocale**

Ce service permet de filtrer les appels arrivant sur votre messagerie vocale. Lorsque la personne dépose son message vous pouvez entrer en communication avec elle

#### **Activer le filtrage**

- Touche programmée "filtrage messagerie vocale"
- Entrer votre mot de passe
- Même touche pour arrêter l'écoute et désactiver le filtrage

#### **A la réception d'un appel**

Vous entendez la personne déposer son message

Utilisez l'une des deux options suivantes :

- $\Box$  Mains libres pour prendre l'appel
- Décrocher
- Pour arrêter l'écoute seulement

## <span id="page-17-1"></span>**2.8 Recomposer**

#### **Rappeler le dernier numéro composé (bis)**

 $\triangle$  (appui court) **>>** Rappel du dernier numéro

#### **Rappeler l'un des 10 derniers numéros**

- $\triangle$  (appui long)
- $\bullet$ Sélectionner le numéro à recomposer parmi les derniers numéros composés
- $\begin{bmatrix} \infty \\ \infty \end{bmatrix}$  ou  $\begin{bmatrix} \infty \\ \infty \end{bmatrix}$  Lancer l'appel

Vous accédez également à cette fonction via le menu :

- Accéder à la page "Menu"
- *Appels émis*
- <span id="page-17-2"></span>Sélectionner le numéro à recomposer parmi les derniers numéros composés

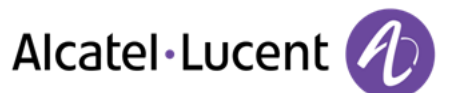

## **2.9 Demander un rappel automatique lorsque votre correspondant interne est occupé**

- Correspondant interne occupé
- *Rappeler* >> L'acceptation du rappel s'affiche
- $\frac{1}{2}$  $\bullet$

Le rappel automatique n'est pas disponoble si le poste de votre correspondant est libre ou si vous êtes mis en attente lorsqu'il est occupé

## <span id="page-18-0"></span>**2.10 Annuler un rappel automatique**

- Quand votre téléphone sonne
- *Rappeler L'acceptation de l'annulation du rappel s'affiche*

Annuler la demande de rappel n'est possible que lorsque le contact que vous tentez de joindre a libéré la ligne.

## <span id="page-18-1"></span>**2.11 Recevoir un appel en interphonie**

Vous pouvez répondre sans avoir à décrocher. Lorsqu'un correspondant appelle, vous êtes alors directement connecté en mode mains libres. L'afficheur indique l'identité de l'appelant.

#### **Pour activer -Poste au repos :**

 $\cdot$   $\mathbb{R}$   $\cdot$   $\mathbb{R}$  a diode associée s'allume

Lorsque votre correspondant raccroche, le mode interphonie reste actif.

#### **Pour désactiver -Poste au repos :**

 $\mathbb{C}$   $\mathbb{C}$  by La diode associée s'éteint

## <span id="page-18-2"></span>**2.12 Envoyer des signaux DTMF**

En cours de communication, vous devez parfois émettre des codes en fréquences vocales, par exemple dans le cadre d'un serveur vocal, d'un standard automatique ou d'un répondeur consulté à distance.

- Durant une conversation
- *Envoyer FV*
- Entrez le code DTMF

<span id="page-18-3"></span>La fonction est automatiquement annulée avec l'arrêt de la communication.

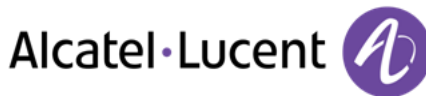

# **2.13 Vous isoler de votre correspondant (secret)**

Vous entendez votre correspondant mais votre correspondant ne vous entend pas :

#### **À partir du téléphone**

- Durant une conversation
- . Suppose de microphone >> La touche s'allume
- Reprendre la conversation >>> La touche n'est plus allumée

#### **À partir du terminal Bluetooth®**

Appuyer sur la touche volume/secret du combiné (appui long)

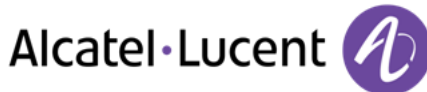

# <span id="page-20-0"></span>3 En cours de communication

# <span id="page-20-1"></span>**3.1 Passer un deuxième appel pendant une conversation**

Durant une conversation

Utilisez l'une des deux options suivantes :

- Composez directement le numéro de votre correspondant.
- Nom du second correspondant.
- *Nouvel appel* > Numéro du deuxième correspondant
- (appui long) ou / Page menu / *Appels émis* / Sélectionner le n parmi les 10 derniers émis
- / Page perso / Touche d'appel programmée
- > Le premier correspondant est mis en attente

#### **Annulez votre second appel**

Utilisez l'une des deux options suivantes :

- Raccrochez le combiné
- Touche décrocher (Si le mode mains libres est activé)

#### **Reprenez le correspondant en attente :**

Utilisez l'une des deux options suivantes :

- 
- Touche associée à l'icône "appel en attente"
- $\bullet$
- Mains libres pour prendre l'appel
- Décrocher
- Touche d'appel

Vous êtes de nouveau en conversation avec votre premier correspondant

<span id="page-20-2"></span>En cas de fausse manuvre, raccrochez : votre poste sonne et vous retrouvez votre premier correspondant.

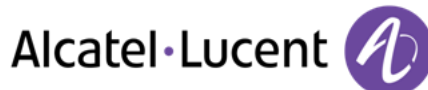

# **3.2 Recevoir un deuxième appel en cours de communication**

- Lors d'une conversation, un autre correspondant essaie de vous joindre. Le nom ou le numéro de l'appelant s'affiche pendant quelques secondes
- Utilisez l'une des méthodes suivantes pour répondre à l'appel affiché.
	- o Touche d'appel dont l'icône clignote

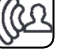

- o *Répondre*
- Le premier correspondant est mis en attente

#### **Annulez votre second appel**

Utilisez l'une des deux options suivantes :

- Raccrochez le combiné
- Touche décrocher (Si le mode mains libres est activé)

#### **Reprenez le correspondant en attente :**

Utilisez l'une des deux options suivantes :

- Touche associée à l'icône "appel en attente"
- $\bullet$
- Mains libres pour prendre l'appel
- Décrocher
- **Subdition** Touche d'appel

Vous êtes de nouveau en conversation avec votre premier correspondant

En cas de fausse manuvre, raccrochez : votre poste sonne et vous retrouvez votre premier correspondant.

## <span id="page-21-0"></span>**3.3 Passer d'un correspondant à l'autre (va et vient)**

En communication, un deuxième correspondant est en attente. Pour le reprendre :

• Sélectionnez le contact en attente >> Votre premier appel est mis en attente

## <span id="page-21-1"></span>**3.4 Transférer un appel**

#### **Pour transférer votre appel vers un autre numéro :**

- Durant une conversation
- Appeler un second correspondant  $\rightarrow$  Le premier correspondant est mis en attente
- Vous pouvez transférer l'appel immédiatement ou attendre que votre contact réponde avant de le transférer.
- *Transfert*

Le transfert entre deux correspondants externes n'est généralement pas autorisé (dépend du pays concerné et de la programmation du système).

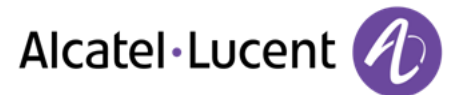

# <span id="page-22-0"></span>**3.5 Transférez un appel à une messagerie vocale**

En cours de communication, vous voulez transférer votre correspondant sur la boîte vocale d'un autre correspondant

- *Transf.MV*
- Numéro du deuxième correspondant

## <span id="page-22-1"></span>**3.6 Converser simultanément avec 2 correspondants (conférence)**

- En communication avec un correspondant, un deuxième est en attente
- *¤Conférence* >> Vous êtes en conférence

#### **Annuler la conférence et reprendre votre premier correspondant (Si la conférence est active)**

*×Conférence* 

**Raccrocher avec tous vos correspondants (Si la conférence est active)** Utilisez l'une des deux options suivantes :

- **A**Raccrocher
- Raccrochez le combiné

#### **Si à l'issue de la conférence, vous voulez laisser vos deux correspondants en liaison :**

- *×Conférence*
- *Transfert*

# <span id="page-22-2"></span>**3.7 Mettre un appel en attente (attente)**

Lors d'une conversation, vous souhaitez mettre l'appel en attente et reprendre le correspondant en attente ultérieurement sur le même téléphone.

- Durant une conversation
- **Attente >> Votre correspondant est mis en attente**

Reprenez le correspondant en attente :

<span id="page-22-3"></span>• Sélectionnez l'appel en attente

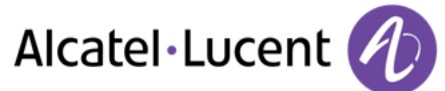

# **3.8 Mettre un correspondant externe en attente (parcage)**

Vous pouvez mettre un correspondant externe en attente afin de le reprendre à partir d'un autre poste :

- Durant une conversation
- *Parquer*

#### **Pour retrouver votre correspondant parqué :**

- Accéder à la page "Menu"
- *Intercepter Repriseparc*

Si la communication mise en parcage n'est pas reprise dans un temps donné (1mn 30 par défaut), elle est aiguillée vers l'opératrice.

## <span id="page-23-0"></span>**3.9 Entrer en tiers dans une communication interne**

Le poste de votre correspondant est occupé. Si ce poste n'est pas "protégé", vous pouvez, si vous y êtes autorisé, intervenir dans la conversation en cours :

- *¤Intrusion*
- Même touche pour sortie (*×Intrusion)*

#### **Se protéger contre l'entrée en tiers :**

- Appuyer sur une touche programmée
- Saisir le numéro du correspondant

La protection disparaît lorsque vous raccrochez.

## <span id="page-23-1"></span>**3.10 Mémoriser un numéro**

En cours de communication, pour enregistrer le numéro sur une touche d'appel :

En cours de communication

- *Versrepert*
- Appuyer sur une touche d'appel de la page Perso
- Entrer le nom de votre correspondant
- Valider

## <span id="page-23-2"></span>**3.11 Régler le volume audio**

En communication, pour régler le niveau sonore du haut-parleur ou du combiné :

- Durant une conversation
- Régler le volume audio

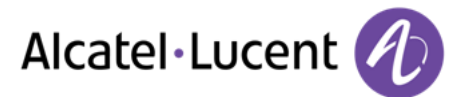

# <span id="page-24-0"></span>4 Conférence "Meet-me"

La fonction 'Meet me' permet d'établir une conférence avec un maximum de 6 personnes : le 'maître' de la conférence (qui a les droits pour initier la conférence) et les participants (5 maximum) qui se joignent à la conférence.

# <span id="page-24-1"></span>**4.1 Initier une conférence 'Meet me'**

Afin que les participants se joignent à la conférence, vous devez au préalable convenir avec eux d'une heure de rendez-vous pour la conférence et leur transmettre le code d'accès.

Lorsque le système vous invite à entrer un code ou un mot de passe, vous avez droit à 3 essais avant que le système ne rejette votre demande.

- Décrochez le combiné
- Entrer le code d'activation de la conférence 'Meet me'
- Entrer votre numéro de téléphone (en interne)
- Entrer votre mot de passe
- Entrer le code d'accès à la conférence

La conférence est établie.

**Code d'activation :** Ce code est défini par l'administrateur lors de la configuration du système. **Numéro d'appel d'activation de la conférence 'Meet me' : ce numéro d'appel est utilisé par le maître de conférence lorsqu'il veut initier une conférence depuis un poste externe. Ce numéro doit être au préalable défini par l'administrateur du système. Mot de passe : le mot de passe par défaut ne peut être utilisé. Si nécessaire, se reporter au chapitre.**

Lorsque le maître de conférence raccroche, toutes les communications sont coupées.

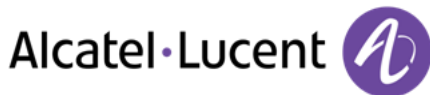

# <span id="page-25-0"></span>**4.2 Se joindre à une conférence 'Meet me'**

Une fois établie par le maître de la conférence, les participants peuvent se joindre à la conférence 'Meet me' (5 participants au maximum).

- Décrochez le combiné
- Entrer le code d'adhésion à la conférence 'Meet me'
- Entrer le code d'accès à la conférence

Vous êtes en conférence

**Code d'adhésion** Ce code est défini par l'administrateur lors de la configuration du système. **Numéro d'appel d'adhésion à la conférence 'Meet me' : ce numéro d'appel permet aux participants de se joindre à une conférence depuis un poste externe.**

Un bip sonore retentit lorsqu'un participant se joint à la conférence. 2 bips sonores retentissent lorsqu'un participant quitte la conférence.

Vous ne pouvez pas rejoindre une conférence si le nombre maximal de participants autorisé est déjà atteint.

Si la conférence n'est pas encore établie par le maître de conférence, vous êtes mis en attente jusqu'à son établissement (5 minutes maximum).

Si vous ne pouvez pas joindre directement la conférence, vous devez passer par un intermédiaire (correspondant interne ou un opérateur automatique) Ce dernier compose le code d'adhésion à la conférence et transfert votre appel (dans les 10 secondes).

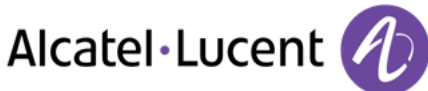

# <span id="page-26-0"></span>5 L'Esprit d'Entreprise

# <span id="page-26-1"></span>**5.1 Recevoir la sonnerie des appels supervisés**

Pour percevoir les bips correspondant aux appels destinés à un autre poste :

- Touche programmée "Sonnerie d'appel supervisé"
- <span id="page-26-2"></span>Même touche pour annuler

# **5.2 Répondre à la sonnerie générale**

En l'absence de l'opératrice, les appels externes qui lui sont destinés peuvent aboutir à une sonnerie générale. Pour répondre :

- Accéder à la page "Menu"
- *Intercepter AppelGénéral*

## <span id="page-26-3"></span>**5.3 Filtrage patron/secrétaire**

La programmation du système permet de constituer des groupes "patron/secrétaire" permettant de diriger les appels du patron vers une ou plusieurs secrétaires.

#### **A partir du poste patron ou secrétaire :**

- Touche programmée "Filtrage" >>Vos appels sont filtrés par la personne choisie (secrétaire,)
- Même touche pour annuler

Le filtrage est indiqué sur l'afficheur du poste patron et par l'icône associée à la touche programmée "filtrage".

## <span id="page-26-4"></span>**5.4 Intercepter un appel**

Vous entendez un poste sonner dans un autre bureau où personne ne peut répondre. Si vous y êtes autorisé, vous pouvez répondre à partir de votre poste.

#### **Si le poste qui sonne appartient au même groupe d'interception que vous :**

Touche programmée "interception d'appel de groupe"

#### **Si le poste n'appartient pas au même groupement que vous :**

- Accéder à la page "Menu"
- Intercepter **>** Poste
- Entrez le numéro du téléphone qui sonne

#### Par programmation du système, certains postes peuvent être protégés contre l'interception.

#### <span id="page-26-5"></span>**5.5 A chaque communication externe destinée au standard, votre poste sonnera et vous pourrez répondre à l'appel :**

- Touche programmée "Aide opératrice"
- Votre poste sonnera en même temps que le standard
- Même touche pour annuler

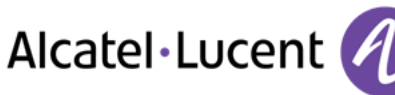

#### **A chaque appel pour le standard :**

Un appel pour le standard sonne sur votre poste

- Décrochez le combiné
- $\bullet$
- Touche programmée "Aide opératrice"

## <span id="page-27-0"></span>**5.6 Groupement de postes**

#### **Appel de postes d'un groupement :**

Certains postes peuvent faire partie d'un groupement, vous pouvez les joindre en composant le numéro du groupement.

- Décrochez le combiné
- N° du groupement à appeler

#### **Sortir temporairement de votre groupement de poste /Réintégrer votre groupement :**

- Touche programmée "sortie de groupement"
- Entrez votre numéro de groupe

L'appartenance d'un poste à un groupement n'a aucune incidence sur la gestion de ses appels directs. Vous pouvez toujours joindre un poste précis du groupement par son propre numéro.

## <span id="page-27-1"></span>**5.7 Appeler un correspondant interne sur son récepteur portatif (bip)**

Le poste de votre correspondant ne répond pas et vous savez qu'il dispose d'un récepteur portatif :

- Touche programmée "recherche de personne"
- Affichage de la recherche en cours

Votre correspondant peut répondre à partir de n'importe quel poste de l'entreprise.

## <span id="page-27-2"></span>**5.8 Répondre au "bip" sonore de votre récepteur portatif**

Vous pouvez répondre au "bip" sonore en utilisant n'importe quel poste de l'entreprise.

Votre récepteur portatif sonne

- Touche programmée "réponse à la recherche de personne"
- Entrez votre numéro de groupe

## <span id="page-27-3"></span>**5.9 Appeler un correspondant sur son haut-parleur**

Votre correspondant interne ne répond pas. Vous pouvez, si vous y êtes autorisé, "décrocher" son poste à distance :

- Votre correspondant ne répond pas
- *Interphonie*

Vous êtes connecté sur le haut-parleur du poste de votre correspondant (s'il possède la fonction mains libres)

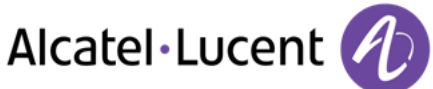

# <span id="page-28-0"></span>**5.10 Envoyer un message écrit à un correspondant interne**

- ou *Message*
- *EnvoyerTxt*
- Utilisez l'une des options suivantes :
	- o Entrer le numéro du destinataire
	- o Saisir les premières lettres du nom
- Sélectionnez le type de message à envoyer (message fixe, nouveau message, etc.)

#### **Envoyer des messages prédéfinis**

- *MsgFixe*
- Sélectionner le message à envoyer (01 à 27)
- $\bullet$

Entrez le numéro du téléphone qui sonne *Langue* 

Remarque : vous pouvez sélectionner un message à envoyer à l'aide de son numéro en sélectionnant l'option : *Alleràmsg* 

Les 27 messages sont les suivants :

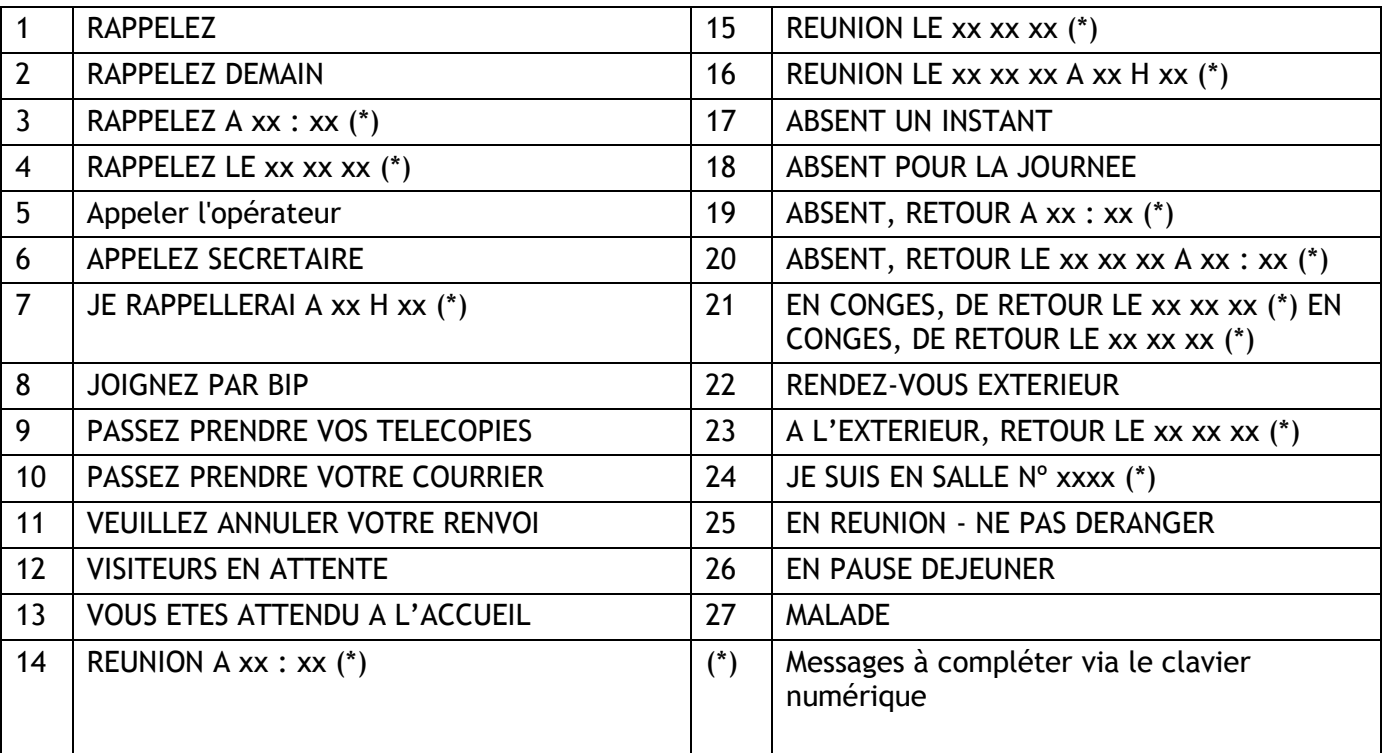

#### **Envoyer un nouveau message**

- *NouveauMsg*
- Écrivez votre message
- $\bullet$

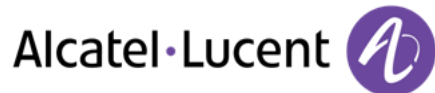

# <span id="page-29-0"></span>**5.11 Envoyer une copie d'un message vocal**

- $\sum$  $\bullet$
- *Voix*
- Entrez votre mot de passe >> Afficher le nombre de messages anciens et nouveaux
- *Consulter*
- Choisir le message à copier
- OK  $\bullet$
- *Envoicopie*
- Entrez le numéro de destination
- OK  $\bullet$
- *Envoyermsg*

Lorsque vous envoyez une copie du message, vous pouvez également enregistrer un commentaire pour ajouter le message

- *Enregistrer*
- Démarrer l'enregistrement du commentaire
- *Stop*
- OK  $\bullet$

## <span id="page-29-1"></span>**5.12 Envoyer un message vocal à un destinataire / une liste de diffusion**

- $\boxtimes$  $\bullet$
- *Voix*
- Entrez votre mot de passe
- *Envoyermsg* 
	- Nº du destinataire ou de la liste

ou

- Nom du destinataire ou de la liste
- $\alpha$  $\bullet$
- *Enregistrer*
- Démarrer l'enregistrement du commentaire
- *Stop*
- $\bullet$

<span id="page-29-2"></span>Avant d'envoyer le message, vous pouvez ajouter une destination, réenregistrer le message, ou rediffuser l'enregistrement.

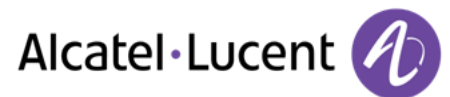

# **5.13 Diffuser un message sur les haut-parleurs d'un groupe de postes**

Ce message, ne nécessitant pas de réponse, est diffusé sur les haut-parleurs des postes de votre groupe de diffusion :

- Décrocher
- N° du groupe de diffusion >> Parlez, vous disposez de 20 secondes
- $\bullet$   $\bullet$  ou Raccrocher

Seuls les postes au repos et équipés de haut-parleurs entendent le message.

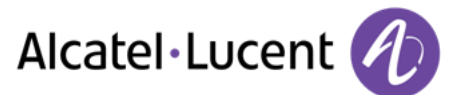

# <span id="page-31-0"></span>6 Rester en contact

# <span id="page-31-1"></span>**6.1 Choix des appels à renvoyer**

Lors de l'activation d'un renvoi, vous pouvez choisir le type d'appels que vous souhaitez renvoyer : externes, internes, tous,...

- จ  $\bullet$
- *Ext/Int* >> Selectionner le type d'appel Ext/Int >> Le type d'appel renvoyé s'affiche
- **•** Toutappel >> Préfixe ROOM STATUS :
- **Externes >> Renvoyer les appels externes**
- **Internes >> Renvoyer les appels internes**

## <span id="page-31-2"></span>**6.2 Renvoyer les appels vers un autre numéro (renvoi immédiat)**

Le numéro peut être celui de votre domicile, mobile, téléphone de voiture, messagerie vocale ou un poste interne (opérateur etc.).

- €
- $\bullet$ *Immédiat*
- Nº du destinataire >> L'acceptation du renvoi s'affiche
- $\frac{1}{2}$  $\bullet$

Vous pouvez également sélectionner le numéro de destination du renvoi à l'aide de la fonction de recomposition du numéro ou du répertoire individuel.

Vous pouvez continuer à passer vos appels. Seul le poste destinataire peut vous joindre.

## <span id="page-31-3"></span>**6.3 Renvoyer vos appels vers votre messagerie vocale**

- 
- $\bullet$ *Immédiat»MV* L'acceptation du renvoi s'affiche
- <span id="page-31-4"></span> $\frac{1}{2}$  $\bullet$

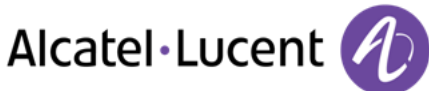

## **6.4 A votre retour, consulter votre messagerie vocale**

Le voyant lumineux indique la présence de messages

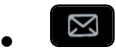

- *Voix*
- Entrez votre mot de passe >> Afficher le nombre de messages anciens et nouveaux
- *Consulter*
- Sélectionner le message de votre choix >> Affichage du nom de l'émetteur, de la date, de l'heure et du rang du message
- **Ecouter >> Ecouter le message**
- *Effacer* >> Effacer le message
- **Appeler >> Rappeler l'émetteur du message**
- **Envoicopie >> Copier le message**

# <span id="page-32-0"></span>**6.5 Activer/désactiver l'assistant personnel**

- Accéder à la page "Menu"
- *Réglages Assistant*
- *Activer* ou *Désactiver* Activez ou désactivez l'assistant
- OK  $\bullet$

## <span id="page-32-1"></span>**6.6 L'assistant personnel : un seul numéro pour vous joindre**

- Accéder à la page "Menu"
- **•** Réglages **>** Assistant **>** Menu
- Vous pouvez choisir où acheminer les appels
	- **N°Interne >>>** Saisir le n° d'un collègue ou de votre assistante ou autre
	- **N°** externe >> Saisir un numéro externe
	- **N°mobile >> Saisir le n° de votre téléphone mobile ou de votre DECT**
	- **•** Opérateur **)** Activer / désactiver le transfert vers le standard
- $\bullet$

## <span id="page-32-2"></span>**6.7 Renvoyer les appels sur votre récepteur portatif de recherche de personne**

Vos correspondants pourront ainsi vous joindre lors de vos déplacements dans l'entreprise :

# €

<span id="page-32-3"></span> $\bullet$ *Surbip* L'acceptation du renvoi s'affiche

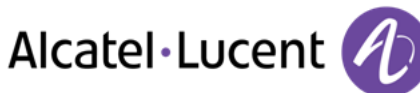

# **6.8 Faire suivre vos appels à partir d'un autre poste**

Vous souhaitez que vos appels vous suivent :

Vous devez activer la fonction à partir du poste destinataire du renvoi.

- €
- $\bullet$ *Suivez-moi*
- Composez votre numéro d'extension >> L'acceptation du renvoi s'affiche

Si vous avez une touche programmée pour cette fonction, vous pouvez y accéder directement

- Appuyer sur une touche programmée
- <span id="page-33-0"></span>• Composez votre numéro d'extension >> L'acceptation du renvoi s'affiche

## **6.9 Renvoyer les appels de votre groupement**

Vous pouvez renvoyer tous les appels destinés à votre groupement vers un destinataire interne :

- Touche programmée "Renvoi des appels de groupement"
- Entrez le numéro de destination
- L'acceptation du renvoi s'affiche

## <span id="page-33-1"></span>**6.10 Annuler tous les renvois**

- $\bullet$
- *Annulrenvoi*

Pour annuler tous les renvois, vous pouvez également programmer un autre type de renvoi.

## <span id="page-33-2"></span>**6.11 Annuler un renvoi particulier**

Touche programmée correspondant au type de renvoi (groupe ou sélectif)

## <span id="page-33-3"></span>**6.12 Renvoyer les appels lorsque vous êtes en communication (renvoi sur occupation)**

Vos correspondants pourront ainsi joindre un autre poste lorsque vous êtes déjà en ligne

- €  $\bullet$
- *Sioccupé*
- Entrez le numéro de destination >> L'acceptation du renvoi s'affiche

## <span id="page-33-4"></span>**6.13 Ne pas être dérangé**

Vous pouvez rendre votre poste momentanément inaccessible à tout appel.

- €  $\bullet$
- *PasDéranger >>* L'acceptation du renvoi s'affiche

<span id="page-33-5"></span>Le message "Ne pas déranger" s'affiche sur le poste des correspondants qui cherchent à vous joindre.

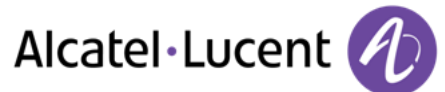

# **6.14 Laisser un message d'absence à vos appelants internes**

Vous pouvez laisser sur votre poste un message qui sera envoyé sur l'écran-afficheur du poste qui vous appelle.

€  $\bullet$ 

- *Texte*
- Sélectionnez un type de message

**Envoyer des messages prédéfinis** 

- *MsgFixe*
- Sélectionner le message à envoyer (01 à 27)
- $\bullet$

Entrez le numéro du téléphone qui sonne *Langue* 

Remarque : vous pouvez sélectionner un message à envoyer à l'aide de son numéro en sélectionnant l'option : *Alleràmsg* 

Les 27 messages sont les suivants :

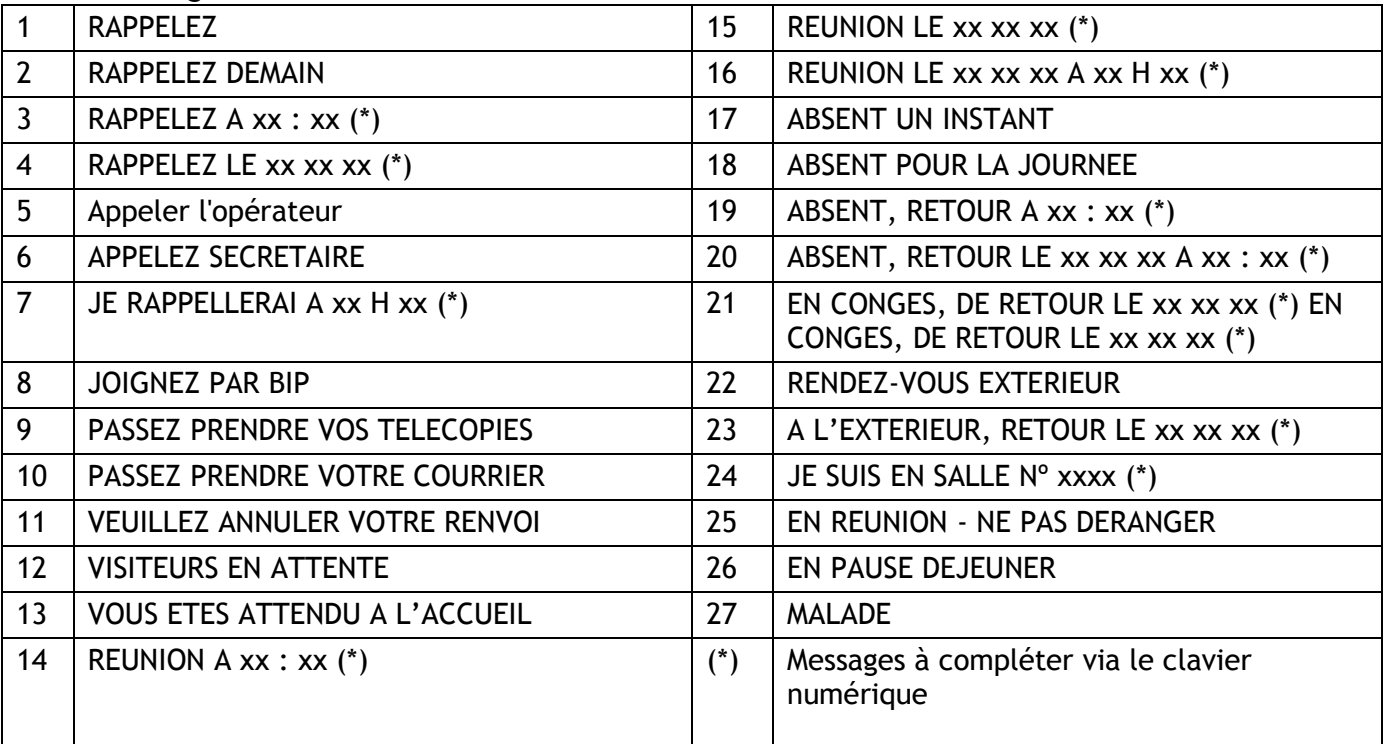

#### **Envoyer un nouveau message**

- *NouveauMsg*
- Écrivez votre message
- <span id="page-34-0"></span> $\alpha$  $\bullet$

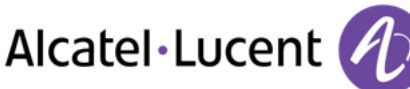

# **6.15 Consulter les messages écrits laissés en votre absence**

Le voyant lumineux de votre poste indique la présence de messages.

- **Nombre de messages reçus**
- **·** *LireTexte* >> Affichage du message, de l'émetteur à l'écran
- *Suite* **>>>** Affichage de la suite du message ainsi que la date et l'heure de dépôt
- Activation/désactivation du mode « Casque forcé »
	- Utiliser la navigation gauche/droite pour voir les messages précédents et les messages suivants
	- *Effacer* >> Effacer le message
	- **Appeler ) Rappeler l'émetteur du message**
	- **EnvoyerTxt >> "Envoyer un message écrit à votre correspondant interne".**
	- *Versrepert*
	- Enregistrer le numéro de l'émetteur dans votre répertoire
	- **DEE** >> Quitter la consultation

# **6.16 Notification des messages**

Un message est déposé dans votre boîte vocale mais vous n'êtes pas à votre bureau. Vous pouvez configurer votre poste de façon à recevoir une notification de message sur un autre poste

- Accéder à la page "Menu"
- *Réglages Notification*
- Appuis successifs pour activer/désactiver
- *ON/OFF*

 $\bullet$ 

<span id="page-35-0"></span> $\bullet$ 

- *Choix* >> Appuis successifs pour activer/désactiver
- OK  $\bullet$

## **Modifier la plage horaire**

Il est possible de modifier la plage horaire pendant laquelle la notification est active

- *Horaires*
- Modifier les horaires
- $\bullet$

# <span id="page-36-0"></span>7 Gérer vos coûts

# <span id="page-36-1"></span>**7.1 Imputer directement le coût de vos appels sur des comptes clients**

Vous pouvez imputer le coût de vos communications externes sur des numéros de comptes associés à vos clients.

- Accéder à la page "Menu"
- **•** Réglages **>** Mes services **>** Consultation **>** Autres services **>** Code affaire
- Nº du compte client concerné
- Nº de votre correspondant

## <span id="page-36-2"></span>**7.2 Connaître le coût d'une communication externe établie pour un usager interne depuis votre poste**

- Accéder à la page "Menu"
- **•** Réglages **)** Mes services **)** Consultation **}** Consultation & rappels **}** Informations de taxation

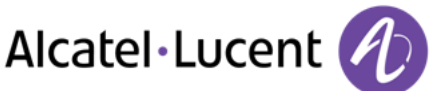

# <span id="page-37-0"></span>8 Votre poste s'ajuste à vos besoins

# <span id="page-37-1"></span>**8.1 Initialiser votre messagerie vocale**

- Le voyant lumineux clignote
- $\boxtimes$  $\bullet$
- Entrer votre mot de passe puis enregistrer votre nom selon les instructions du guide vocal

Le mot de passe est utilisé pour accéder à votre messagerie vocale et pour verrouiller votre téléphone.

Votre mot de passe est composé de 6 chiffres. Un mot de passe trop simple composé de 6 chiffres identiques (000000, 111111,...) ou d'une suite simple de 6 chiffres (012345, 123456,...) sera rejeté par le système. Dans certaines version du système, le mot de passe est composé de 4 chiffres. Après une mise à jour du sytème le mot de passe peut être composé de 6 chiffres. Pour des raisons de sécurité, il est recommandé d'utiliser un mot de passe à 6 chiffres. Contactez votre installateur pour plus d'informations.

# <span id="page-37-2"></span>**8.2 Personnaliser votre accueil vocal**

Vous pouvez remplacer l'annonce d'accueil par défaut par une annonce personnelle

- Accéder à la page "Menu"
- *Réglages Boîtevocale*
- Vous pouvez écouter le message d'accueil, le personnaliser et définir le message d'accueil par défaut. (*Ecouter , Enregistnom , Défaut)*
- Vous pouvez remplacer l'annonce d'accueil par défaut par une annonce personnelle (*Messagepers)*
- Vous pouvez à tout moment mettre l'enregistrement sur pause, reprendre l'enregistrement ou arrêter l'enregistrement

# <span id="page-37-3"></span>**8.3 Modifier votre mot de passe**

- Accéder à la page "Menu"
- *Réglages Options Motdepasse*
- Ancien code (6 chiffres)
- Nouveau code (6 chiffres)

Tant que votre messagerie vocale n'a pas été initialisée, le mot de passe est 1515.

Votre mot de passe est composé de 6 chiffres. Un mot de passe trop simple composé de 6 chiffres identiques (000000, 111111,...) ou d'une suite simple de 6 chiffres (012345, 123456,...) sera rejeté par le système. Dans certaines version du système, le mot de passe est composé de 4 chiffres. Après une mise à jour du sytème le mot de passe peut être composé de 6 chiffres. Pour des raisons de sécurité, il est recommandé d'utiliser un mot de passe à 6 chiffres. Contactez votre installateur pour plus d'informations.

OK  $\bullet$ 

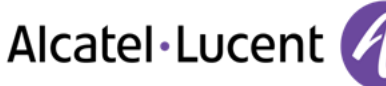

# <span id="page-38-0"></span>**8.4 Régler votre sonnerie**

- Accéder à la page "Menu"
- **•** Réglages **>** Poste **>** Sonnerie

#### **Choisir la mélodie**

- *Mélodie*
- Sélectionner la mélodie de votre choix (16 mélodies)
- $\bullet$
- $\frac{1}{2}$  Fin

#### **Régler le volume de la sonnerie**

- *Volume* 
	- Régler le volume au niveau souhaité : (10 niveaux)
- $\bullet$
- $\triangleq$  Fin

#### **Activer/désactiver le mode silence**

- *Silence*
- *ON/OFF* >> activation/désactivation

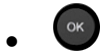

**少**Fin

#### **Activer/désactiver le mode réunion (sonnerie progressive)**

- *Progressive*
- *ON/OFF >> activation/désactivation*
- $\bullet$
- $\frac{1}{2}$  Fin

#### **Activer/désactiver le mode de sonnerie discret**

- *Bips*
- *3 Bips + Sonnerie*
- *ON/OFF >> activation/désactivation*
- $\bullet$
- **少**Fin

#### **Régler le volume de la sonnerie pendant la présentation d'un appel**

- Votre poste sonne
- <span id="page-38-1"></span>Régler le volume de la sonnerie

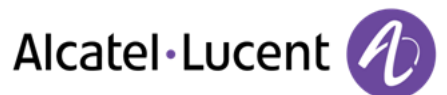

## **8.5 Adapter le niveau de contraste (8028/8029/8038/8039 Premium Deskphone)**

- Accéder à la page "Menu"
- *Réglages Poste Contraste*
- **Ecran ou** *Touches* **>>** Augmenter ou diminuer le contraste de l'écran ou des touches (du boîtier d'extension) par appuis successifs sur les touches correspondantes

## <span id="page-39-0"></span>**8.6 Sélectionner la page d'accueil**

Cette fonctionnalité permet de choisir la page qui s'affiche par défaut sur le poste.

- *Réglages Options Pageaccueil*
- Sélectionner la page par défaut
- OK  $\bullet$
- $\triangle$  $\bullet$

## <span id="page-39-1"></span>**8.7 Sélectionner la langue**

- Accéder à la page "Menu"
- *Réglages Options Langue*
- Sélectionnez la langue de votre choix
- $\frac{1}{2}$

## <span id="page-39-2"></span>**8.8 Programmer les touches d'appel direct (Page perso)**

Vous pouvez programmer les touches de la page perso.

- Accéder à la page "Perso" à l'aide du navigateur
- Si la touche n'est pas encore programmée
	- Sélectionnez la touche à programmer
	- Entrez le nom et le numéro que vous souhaitez associer à la touche
	- $\frac{1}{2}$  $\bullet$
- Si la touche est déjà programmée :
	- $\bigcirc$  $\bullet$
	- Sélectionnez la touche à programmer
	- Entrez le nom et le numéro que vous souhaitez associer à la touche
	- $\frac{1}{2}$  $\bullet$

# <span id="page-39-3"></span>**8.9 Suppression des touches de rappel direct (Page perso)**

- Accéder à la page "Perso" à l'aide du navigateur
- $\bigcirc$  $\bullet$
- Sélectionnez la touche à supprimer
- *Effacer*
- $\frac{1}{2}$  $\bullet$

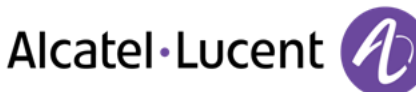

# <span id="page-40-0"></span>**8.10 Programmer les touches d'appel direct (Touches f1 et f2)**

- Appuyer sur une touche programmable (F1 ou F2)
- Si la touche n'est pas encore programmée
- Sélectionnez la touche à programmer
	- Entrez le nom et le numéro que vous souhaitez associer à la touche

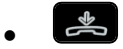

Si la touche est déjà programmée :

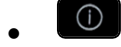

- Sélectionnez la touche à programmer
- Entrez le nom et le numéro que vous souhaitez associer à la touche
- $\frac{1}{2}$  $\bullet$

## <span id="page-40-1"></span>**8.11 Suppression des touches de rappel direct (Touches f1 et f2)**

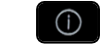

- $\bullet$ Sélectionnez la touche à supprimer
- *Effacer*
- $\frac{1}{2}$

## <span id="page-40-2"></span>**8.12 Programmer les touches d'appel direct (8028/8029 Premium Deskphone)**

Les téléphones possèdent quatre touches programmables associées à des voyants lumineux et des étiquettes.

Le comportement du voyant peut différer en fonction de la configuration du système. Pour plus d'informations, contactez votre installateur ou administrateur.

- Si la touche n'est pas encore programmée
	- o Sélectionnez la touche à programmer
	- o Entrez le nom et le numéro que vous souhaitez associer à la touche
- Walidez le nom et le numéro.
- <span id="page-40-3"></span> Si la touche est déjà programmée :
	- o
	- o Sélectionnez la touche à programmer
	- o Entrez le nom et le numéro que vous souhaitez associer à la touche
	- $\left( \infty \right)$  Validez le nom et le numéro.

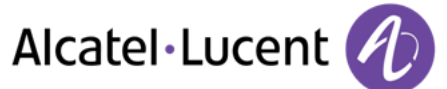

## **8.13 Suppression des touches de rappel direct (8028/8029 Premium Deskphone)**

- $\bigcirc$  $\bullet$
- Sélectionnez la touche à supprimer
- *Effacer*
- $\alpha$  $\bullet$

## <span id="page-41-0"></span>**8.14 Programmer un rappel de rendez-vous**

Vous pouvez définir l'heure d'un rappel temporaire (une fois dans les 24 heures) ou d'un rappel permanent (tous les jours à la même heure)

- Accéder à la page "Menu"
- *Rendez-vous*
- Indiquez l'heure du rendez-vous
- *Temporaire / Permanent >>* Sélectionnez le type de rendez-vous
- OK  $\bullet$

L'icône "Rendez-vous programmé" s'affiche sur la page d'accueil.

#### **A l'heure programmée votre poste sonne :**

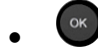

Si votre poste est renvoyé sur un autre poste, le rappel de rendez-vous ne suit pas le renvoi.

**Pour annuler votre demande de rappel :**

- Accéder à la page "Menu"
- *Rendez-vous*
- **•** *Temporaire / Permanent* >> Sélectionnez le type de rendez-vous
- *Effacer*
- $\frac{1}{2}$  $\bullet$

L'icône "Rendez-vous programmé" disparaît de la page d'accueil.

## <span id="page-41-1"></span>**8.15 Connaître le numéro de votre téléphone**

Le numéro de votre poste est affiché sur la page "Info".

# <span id="page-41-2"></span>**8.16 Verrouiller / Déverrouiller votre poste**

Cette icone indique que le téléphone est verrouillé.

- Accéder à la page "Menu"
- *Verrou*
- <span id="page-41-3"></span>Entrez votre mot de passe >> Votre poste est verrouillé/déverrouillé

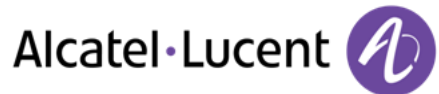

# **8.17 Configurer la prise audio de votre poste**

Par défaut, la prise jack de votre téléphone peut être utilisée pour connecter un casque, un kit mains libres ou un haut parleur. Un casque large bande peut également être fourni pour optimiser la qualité sonore.

- Accéder à la page "Menu"
- *Réglages Poste Jack*
- Casque / *Mains-libres / Haut-parleur* >> Sélectionnez le type de terminal connecté à la prise jack
- $\frac{1}{2}$  $\bullet$

## <span id="page-42-0"></span>**8.18 Activation/désactivation du mode « Casque forcé »**

- Accéder à la page "Menu"
- *Réglages Poste Casqueforcé*
- **·** ON/OFF **}** activation/désactivation du casque forcé

## <span id="page-42-1"></span>**8.19 Installation d'un combiné Bluetooth® Wireless Technology (appairage)**

Avant de pouvoir utiliser un casque Bluetooth®, celui-ci doit être appairé au poste.

- Accéder à la page "Menu"
- **•** Réglages **>** Poste **>** Bluetooth **>** Ajoutéquipt
- Appuyer simultanément, combiné éteint, sur les 2 touches du combiné Bluetooth® (appui long)

Un signal sonore composé de 3 notes retentit et la led clignote alternativement vert et orange

Recherche de périphériques Bluetooth®. Attendre l'affichage du type et de l'adresse du périphérique détecté

- Sélectionner le périphérique
- **Ajouter >>** Une sonnerie composée de trois notes indique que le périphérique a été installé correctement (La DEL clignote en vert ou orange en fonction de l'état de charge de la batterie)

#### **Messages d'erreur**

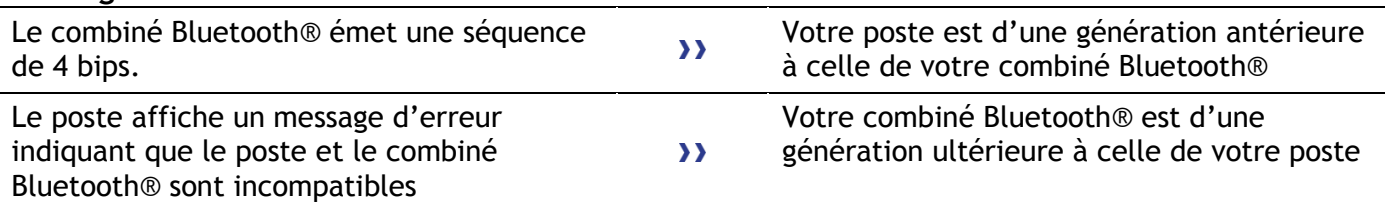

## <span id="page-42-2"></span>**8.20 Utilisation du combiné Bluetooth®**

Le combiné sans fil Bluetooth® permet à l'utilisateur de répondre et de converser en toute liberté dans un rayon de 10 mètres autour du poste.

Le combiné possède un voyant lumineux ainsi que deux boutons.

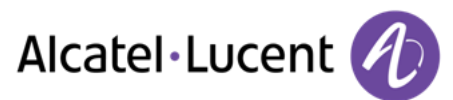

#### **Voyant lumineux**

- Vert clignotant : fonctionnement normal.
- Vert fixe : combiné en charge.
- Orange clignotant : charge de batterie faible ou combiné hors zone de couverture.
- Orange fixe : fonctionnement défectueux.

## **Touches Décrocher/Raccrocher et Volume/Secret**

- Décrocher/Raccrocher : appuyer sur cette touche pour prendre ou terminer un appel.
- Volume/Secret :
	- o Appuis courts successifs pour modifier le niveau sonore du combiné (3 niveaux)
	- o Appui long pour que votre correspondant ne vous entende plus

Si le combiné Bluetooth® se trouve sur sa base, vous n'avez pas besoin d'appuyer sur la touche décrocher/raccrocher pour prendre ou terminer un appel. Décrochez ou raccrochez simplement le combiné Bluetooth®

# <span id="page-43-0"></span>**8.21 Installation d'un casque Bluetooth® Wireless Technology (appairage)**

Alcatel-Lucent peut fournir un casque Bluetooth multipoints.

Ce casque peut être connecté simultanément à votre téléphone portable et à d'autres appareils de communication. Par exemple, si vous utilisez le casque avec votre portable et que vous entrez dans votre bureau, le casque se connecte également à votre poste fixe de manière automatique. Le casque Bluetooth vous permet ainsi de répondre à un appel sur votre portable ou votre poste fixe.

Avant de pouvoir utiliser un casque Bluetooth®, celui-ci doit être appairé au poste. Afin de réaliser cet appairage, le casque doit être en mode découvrable\*.

- Accéder à la page "Menu"
- *Réglages Poste Bluetooth Ajoutéquipt*

Recherche de périphériques Bluetooth®. Attendre l'affichage du type et de l'adresse du périphérique détecté

- Sélectionner le périphérique
- *Ajouter*
- **Example 2** Valider votre choix
- Entrer le code PIN du casque \*
- Message d'acceptation et affichage de l'icône casque sur l'écran du poste

\*Se reporter à la documentation utilisateur livrée avec le casque.

# <span id="page-43-1"></span>**8.22 Utilisation d'un casque Bluetooth® Wireless Technology**

<span id="page-43-2"></span>Se reporter à la documentation utilisateur livrée avec le casque.

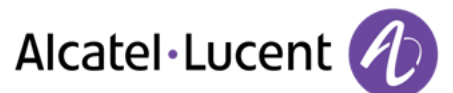

# **8.23 Suppression d'un accessoire (casque, combiné,...) Bluetooth® Wireless Technology**

- Accéder à la page "Menu"
- *Réglages Poste Bluetooth Meséquipts*
- Affichage des différents équipements appairés
	- Sélectionner l'équipement à supprimer
	- *Sup accessoire*
	- **Walider votre choix**
- Message d'acceptation de la suppression de l'équipement

## <span id="page-44-0"></span>**8.24 Contacter votre administrateur**

Il se peut que vous ayez besoin de contacter votre administrateur.

Dans ce cas, munissez-vous auparavant du numéro de référence du téléphone et de la version du logiciel.

#### **Numéro de référence**

Le numéro de référence du téléphone se trouve sous le téléphone.

#### **Version du logiciel**

La version du logiciel peut être affichée sur le téléphone en suivant le chemin ci-dessous :

- *Systèm VersionSW*
- Alcatel-Lucent peut fournir un casque Bluetooth multipoints.

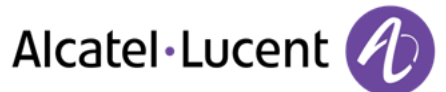

# <span id="page-45-0"></span>9 ACD : Poste agent / Poste superviseur

## <span id="page-45-1"></span>**9.1 Poste agent**

Une solution centre d'appels permet une distribution optimale des appels aux agents en fonction de leurs disponibilités et de leurs compétences.

# <span id="page-45-2"></span>**9.2 Ouvrir une session agent (login) – Poste agent**

- Sélectionner l'application ACD
- *Login*
- Sélectionner l'agent et valider
- OK  $\bullet$
- Suivant les instructions affichées à l'écran, entrer votre mot de passe ou valider

Affichage de l'écran d'accueil de l'application ACD.

## <span id="page-45-3"></span>**9.3 Écran d'accueil de l'application ACD – Poste agent**

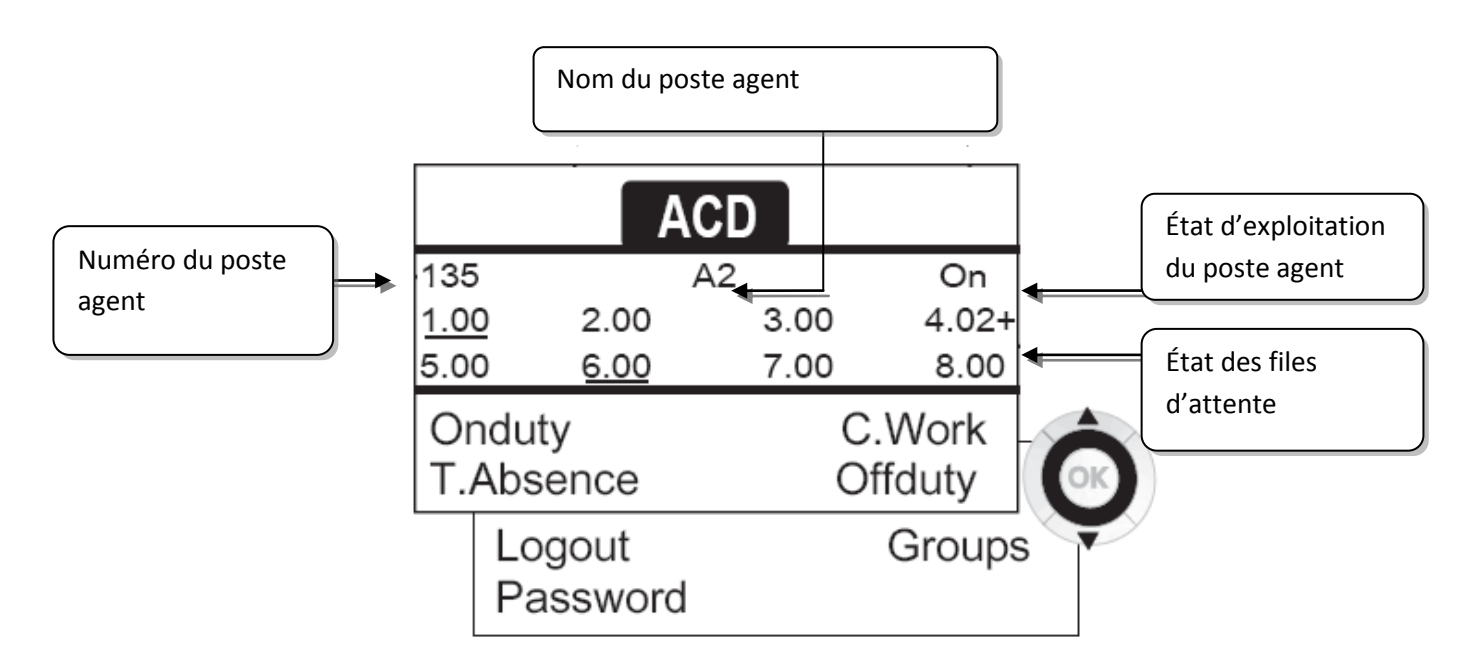

<span id="page-45-4"></span>4.02 signifie : groupe numéro 4 2 appels en attente le signe + indique que la capacité de la file d'attente est atteinte4 .

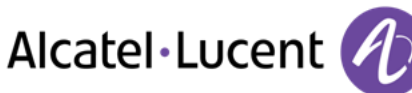

# **9.4 Les quatre états d'exploitation du poste agent**

La disponibilité d'un agent est liée à son état d'exploitation (au nombre de 4), qu'il peut changer à tout moment. Ces états sont :

- **Enservice >> En service, l'agent est prêt à recevoir des appels**
- **Enretrait >>** En retrait, l'agent s'est retiré de l'application ACD
- **Travailcomp >>** En travail complémentaire, l'agent ne recoit plus d'appels, le temps d'effectuer une tâche liée à un appel
- **Pause >>>** En absence momentanée, l'agent est en pause et ne recoit pas d'appels

L'agent peut changer d'état d'exploitation directement en entrant des codes (tous postes), en appuyant sur les touches de fonction du poste, ou par l'intermédiaire de l'application agent "Agent Assitant" sur PC (si disponible)

## <span id="page-46-0"></span>**9.5 Changer l'état d'exploitation du poste – Poste agent**

#### **Changement par codes (tous postes)**

Les codes de changement d'état d'exploitation sont définis lors de la configuration du système, consulter l'administrateur du système pour connaître ces codes.

Entrer le code d'exploitation à activer

#### **Changement par touches de fonction**

 Appuyer sur la touche de fonction de l'état à activer. Des informations relatives à l'état sélectionné s'affichent à l'écran. Si un message de refus apparaît, contacter l'administrateur du système.

## <span id="page-46-1"></span>**9.6 Modifier votre mot de passe – Poste agent**

- *Motdepasse*
- Nouveau code (6 chiffres)

## <span id="page-46-2"></span>**9.7 Intégrer un autre groupe / quitter un groupe – Poste agent**

- *Groupes*
- Appuyer sur la touche du groupe (1 à 8) à intégrer (case vide) et/ou appuyer sur la touche du groupe à quitter (case pleine)

## <span id="page-46-3"></span>**9.8 Fermer la session agent (logout) – Poste agent**

*Logout* 

## <span id="page-46-4"></span>**9.9 Poste superviseur**

 Un superviseur peut consulter les messages déposés dans les boîtes vocales des groupes du centre d'appels (8 groupes au maximum) en utilisant les touches de fonction d'un poste Alcatel-Lucent 8/9 Premium Deskphone.

Un superviseur peut également remplir la fonction d'agent à partir du même poste

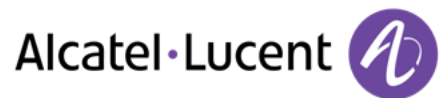

# <span id="page-47-0"></span>**9.10 Superviser les boîtes vocales de groupes – Poste superviseur**

#### **Consulter les messages :**

Lorsqu'un message est déposé dans la boîte vocale d'un groupe, le témoin de présence d'un méssage vocal associé à la touche de supervision clignote.

- Appuyer sur la touche de supervision
- Suivre les instructions du guide vocal

Dès qu'une boîte vocale est consultée par un superviseur, son accès n'est plus possible aux autres superviseurs

**Touches de supervision des boîtes vocales des groupes et positionnement sur les postes :**

 Accédez aux pages Perso pour afficher le positionnement des touches de supervision sur les postes.

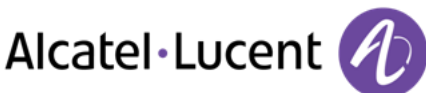

# <span id="page-48-0"></span>10 Garantie et clauses

# <span id="page-48-1"></span>**10.1 Instructions de sécurité**

- Des modifications apportées et non approuvées par le constructreur rendent cet équipement inopérable
- Les aimants peuvent nuire au fonctionnement des pacemakers et des défibrillateurs cardiaques implantés. Garder une distance de sécurité d'au moins 4 centimètres (1,6 pouces) entre votre pacemaker ou votre défibrillateur implanté et le combiné qui contient des éléments magnétiques
- Pour limiter le risque d'interférence, les personnes ayant un stimulateur cardiaque doivent garder le téléphone sans fil loin du stimulateur cardiaque (distance minimale de 15 cm / 6 pouces)
- Il est recommandé de suivre les consignes de sécurité des zones sensibles aux ondes électromagnétiques (hôpitaux...)
- Le combiné comporte des éléments magnétiques susceptibles d'attirer des objets métalliques coupants. Pour prévenir toute blessure, vérifiez avant chaque utilisation qu'aucun objet métallique coupant n'est collé sur l'écouteur et le microphone.
- Il y a un risque d'explosion si la batterie n'est pas remplacée correctement utilisez uniquement une batterie avec la référence (Combiné Bluetooth® uniquement).
- Charge de la batterie (Combiné Bluetooth® uniquement) : Charger la batterie au moins 16h avant la première utilisation
- Éviter d'utiliser les téléphones (autres que sans fil) en cas d'orage. Il existe un risque de choc électrique avec la foudre
- Ne pas utiliser l'appareil dans des environnements présentant un risque d'explosion
- Ne pas brancher ce téléphone à une prise ISDN (Integrated Services Digital Network) ou PSTN (Public Switched Telephone Network). Cela pourrait fortement l'endommager
- Ne jamais mettre votre téléphone en contact avec de l'eau
- Pour nettoyer votre téléphone, utiliser un linge doux et légèrement humide. Ne jamais utiliser de solvants (trichloréthylène, acétone, etc.) susceptibles d'endommager les pièces en plastique de votre téléphone. Ne pas utiliser de nettoyants en aérosol.
- Ce produit a été conçu pour être connecté au PABX via le réseau LAN (10/100/1000 BT). Il est alimenté par un port Ethernet LAN (min. Classe 3, selon la norme IEEE802.3af), par une source d'alimentation directe certifiée ou par un cordon d'alimentation approuvé en tant que source d'alimentation limitée LPS (Limited Power Source), selon la norme CSA/UL/IEC 60950-1, à une tension de 48 V CC et une intensité de 0,27 A.
- Si l'appareil est alimenté via une connexion PoE, n'utilisez pas d'alimentation externe.
- Les terminaux PoE (Power over Ethernet) qui fournissent ou reçoivent l'alimentation et les câbles connectés doivent être installés en intérieur.
- Le port RJ-45 n'est pas utilisé pour la connexion de la ligne téléphonique
- Le 8068 Premium Deskphone offre également une interface radio Bluetooth® pour le combiné Bluetooth® ou d'autres appareils Bluetooth® - plage de fréquences 2402-2480 MHz, puissance rayonnée 1mW.

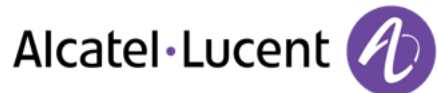

# <span id="page-49-0"></span>**10.2 Déclarations de conformité**

#### **Marquage**

 $\epsilon$ 

Cet équipement est conforme aux exigences clés de la Directive 1999/5/CE (R&TTE) et de la Directive Directive 2011/65/UE (ROHS).

La déclaration de conformité s'obtient auprès de :

Alcatel-Lucent 3 avenue Octave Gréard 75007 Paris, France ebg\_global\_supportcenter@Alcatel-Lucent.com.

#### **USA et Canada**

Cet équipement est conforme à l'article 15 des réglementations FCC ainsi qu'à la norme RSS-210 d'Industry Canada Son fonctionnement est soumis aux deux conditions suivantes : (1) cet équipement ne doit causer aucune interférence nuisible et (2) cet équipement doit supporter toutes les interférences reçues, y compris les interférences entraînant des effets non voulus

#### **Exposition aux ondes électromagnétiques**

Cet équipement est conforme aux limites d'exposition aux radiations établies par la FCC/IC et le Conseil Européen. Cet équipement émet de très faibles niveaux d'énergie RF et est réputé conforme sans quantification du débit d'absorption spécifique (DAS).

#### **Instructions pour l'utilisateur**

Plage de température ambiante d'utilisation : -5°C à 45°C (23F à 113F) Ce produit est prévu uniquement pour une utilisation dans un environnement intérieur. Cet appareil est compatible avec l'utilisation de prothèses auditives (HAC)

#### **Protection contre les chocs acoustiques**

Le niveau de pression acoustique maximale pour le combiné est conforme aux normes européenne, américaine et australienne.

#### **Directive 2003/10/CE spécifiant les risques liés au bruit au travail**

Un combiné filaire est également disponible et peut remplacer le combiné Bluetooth®.

#### **Confidentialité**

La confidentialité des communications ne peut pas être assurée lorsque vous utilisez un combiné Bluetooth® ou tout autre dispositif Bluetooth®.

#### **Elimination**

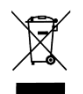

La collecte de ces produits en fin de vie doit être opérée de manière sélective et spécifique à l'équipement électronique et aux batteries...

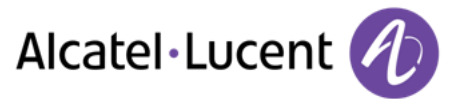

#### **Documents associés**

Ces Consignes de sécurité et informations réglementaires, ainsi que la Documentation utilisateur, sont disponibles dans d'autres langues sur le site Web suivant : http [://enterprise.alcatel-lucent.com?product=All&page=Directory](http://enterprise.alcatel-lucent.com/?product=All&page=Directory)

Les libellés et les icônes affichés sur votre téléphone ne sont pas contractuels et peuvent être modifiés sans avis préalable

Alcatel, Lucent, Alcatel-Lucent et le logo Alcatel-Lucent sont des marques d'Alcatel-Lucent. Toutes les autres marques appartiennent à leurs propriétaires respectifs. Les informations présentées sont sujettes à modification sans préavis. Alcatel-Lucent ne peut être tenu pour responsable de l'inexactitude de ces informations. Copyright 2014 Alcatel-Lucent. Tous droits réservés